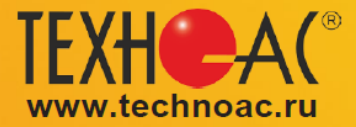

КОНТРОЛЬНО-ИЗМЕРИТЕЛЬНЫЕ ПРИБОРЫ РАЗРАБОТКА, ПРОИЗВОДСТВО И ПОСТАВКА

# Поисково-диагностическое оборудование

# Приемники АП-019.4 и АП-019.5

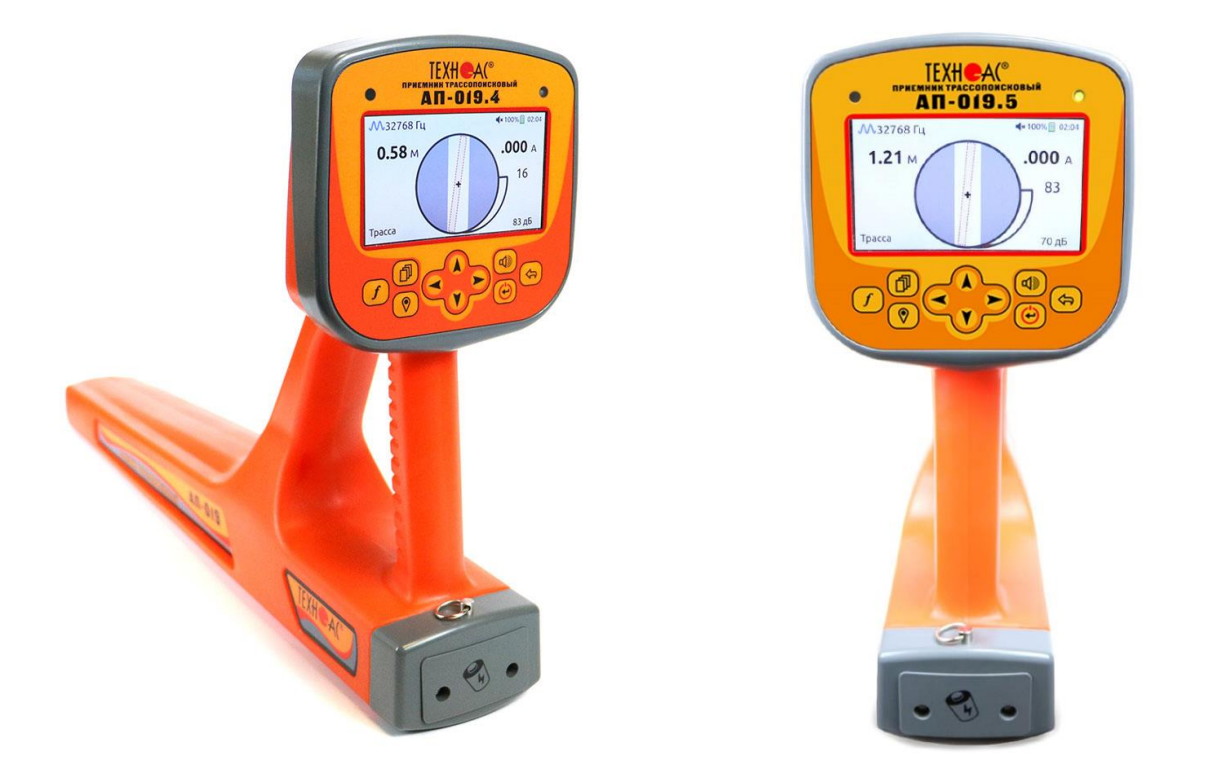

# Руководство по эксплуатации

# **BHUMAHUE!** Перед началом работы с прибором внимательно изучите данное Руководство по эксплуатации

Коломна

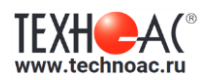

# **Содержание**

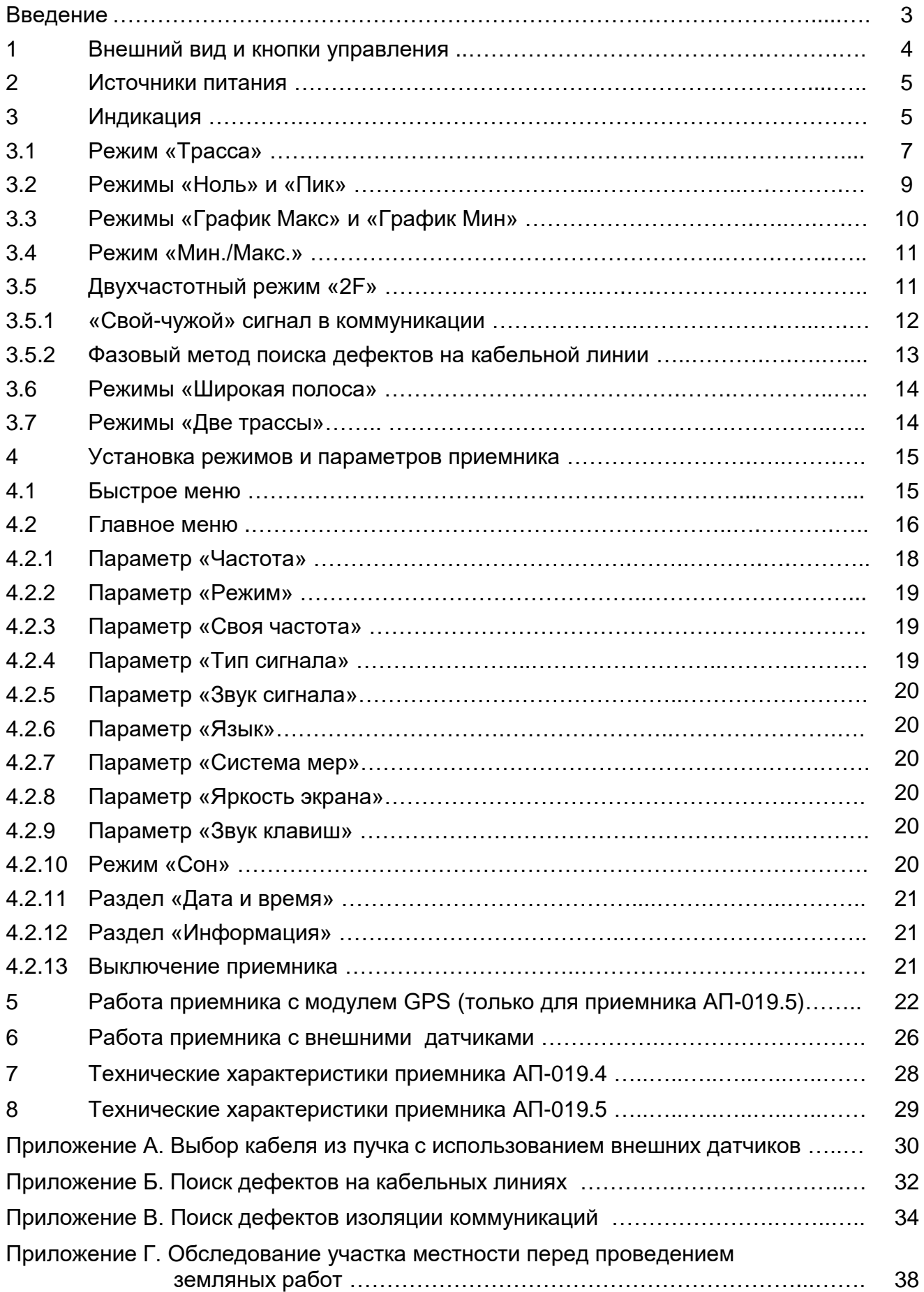

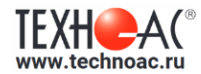

#### **Введение**

Настоящее руководство по эксплуатации содержит описание трассопоисковых приемников АП-019.4 и АП-019.5, режимов их работы и информацию, необходимую для правильного использования.

Частотные режимы работы приемников:

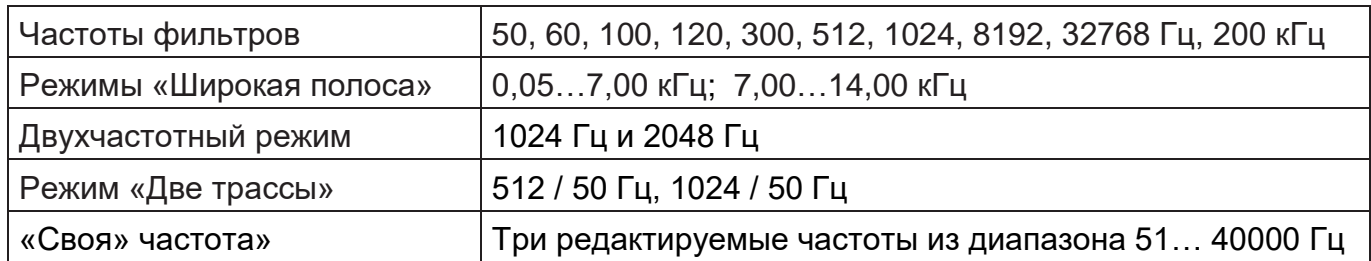

Приемник АП-019.5 отличается от приемника АП-019.4 наличием встроенного GPS/ГЛОНАСС модуля и возможностью сохранения координат и параметров точек в памяти.

Приемники вместе с трассировочными генераторами могут входить в состав поисковых комплектов и предназначены для:

- обследования участка местности с целью поиска и трассировки коммуникаций;

- определения глубины залегания коммуникаций;

- определения мест повреждения кабельных линий (обрыв, короткое замыкание);

- выбора «своего» кабеля из пучка при помощи подключаемых к прибору клещей индукционных или рамки накладной.

В наименования поисковых комплектов производства НПО Техно-АС, содержащих в составе приемник АП-019.4 добавляется буква «Ц», а содержащих приемник АП-019.5 – буквы «ЦК».

Области применения: электро- и теплоэнергетика, нефтегазовая отрасль, связь, геодезия, ЖКХ и другие отрасли.

Условия эксплуатации:

- Температура окружающего воздуха, °С ........................... от минус 30 до + 60
- Относительная влажность, % ....................................... до 85 при t = 35 °С
- Давление, кПа ................................................................. от 84 до 106
- Степень защиты прибора............................................... IP 54

Принцип работы основан на анализе электромагнитного поля, создаваемого переменным током, протекающим по коммуникации. Наведенные в датчиках приемника электрические сигналы усиливаются, фильтруются, обрабатываются процессором и отображаются на графическом дисплее в виде линии положения оси коммуникации, графиков и шкал изменения уровня сигнала, цифровых значений уровня сигнала, расстояния до оси коммуникации, величины протекающего по ней тока и других параметров.

В связи с постоянным совершенствованием выпускаемых изделий компания ООО «НПО ТЕХНО-АС» оставляет за собой право без предварительного уведомления вносить изменения в программное обеспечение и в конструкцию отдельных узлов и деталей, не ухудшающие качество и эксплуатационные характеристики приборов. Обновленная информация о приборах размещается на сайте компании [www.technoac.ru.](http://www.technoac.ru/)

# **1. Внешний вид и кнопки управления**

Внешний вид и лицевая панель с кнопками управления представлены на Рисунке 1.1. Приемники выполнены в виде моноблока в литом корпусе, обеспечивающем защиту IP54. До батарейного отсека корпус обеспечивает защиту IP68.

Разъем mini USB используется для подключения внешнего питания и зарядки аккумулятора, а в приемнике АП-019.5 этот же разъем используется для связи с компьютером.

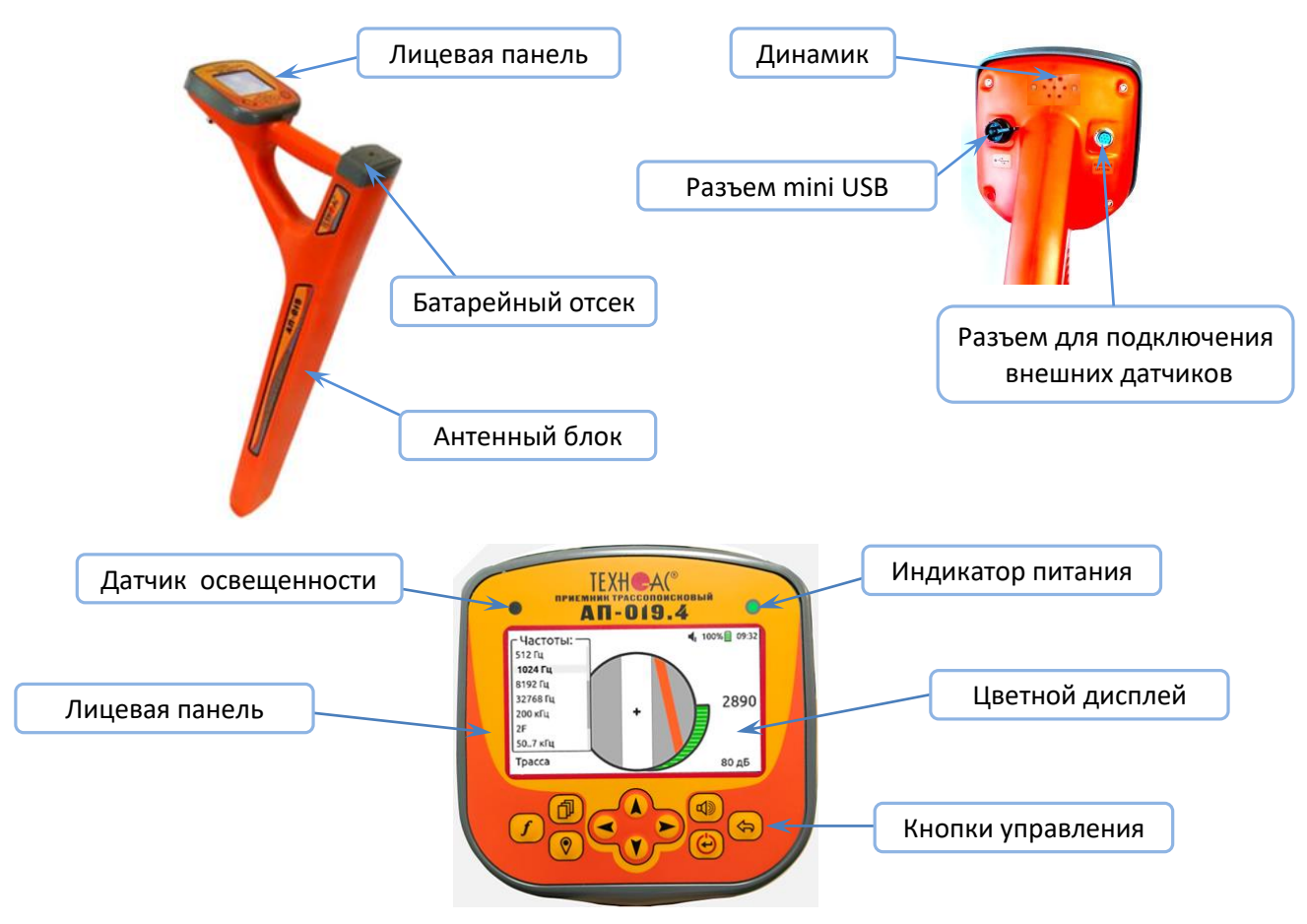

Рисунок 1.1. Внешний вид и лицевая панель приемника.

Функции кнопок управления:

- $\mathbf{f}$ - кнопка «Частота» – последовательный выбор частотных режимов при кратковременном нажатии и вызов списка частотых режимов при удержании в течение 3 с;
- кнопка «Режим» последовательное переключение режимов индикации;
- кнопка «GPS» сохранение координат и параметров точек, вызов меню «GPS/ГЛОНАСС» при удержании в течение 3 с (только для АП-019.5);

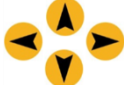

dD

- кнопки навигации «Вверх», «Вниз», «Вправо», «Влево» - выбор пункта меню,

изменение параметра;

- кнопка «Звук сигнала» настройка громкости динамика;
- кнопка «Питание/Меню» включение приемника, перевод в спящий режим, вызов меню, вход в режим редактирования;
- кнопка «Выход» выход из подраздела Меню. ⇦

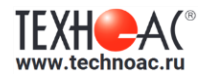

#### **2. Источники питания**

Питание приемника производится от встроенного аккумулятора. Для зарядки аккумулятора используется зарядное устройство и кабель mini USB-USB, входящие в комплект поставки.

Допускается подзарядка аккумулятора и работа от внешнего источника питания 5 В (например, от Power Bank - не входит в комплект поставки). Для обеспечения длительного цикла эксплуатации в условиях отрицательных температур окружающей среды Power Bank может располагаться под верхней одеждой оператора.

**Внимание!** Power Bank при работе с приемником должен находиться как можно дальше от антенного модуля во избежание влияния помех от встроенного в него импульсного преобразователя напряжения.

#### **3. Индикация**

Для индикации применяется цветной графический дисплей с разрешением экрана 480х272 пикселей.

На индикатор выводятся параметры настройки приемника и информация об искомой коммуникации. В зависимости от выбранного режима работы на экране отображаются: линия положения коммуникации, шкала или график изменения уровня сигнала, цифровые значения уровня сигнала, расстояние до оси коммуникации, величина протекающего тока и другие характеристики.

Основные режимы работы переключаются кнопкой  $\Box$  - «Режимы». Виды индикации при работе в основных режимах работы приведены на Рисунке 3.1.

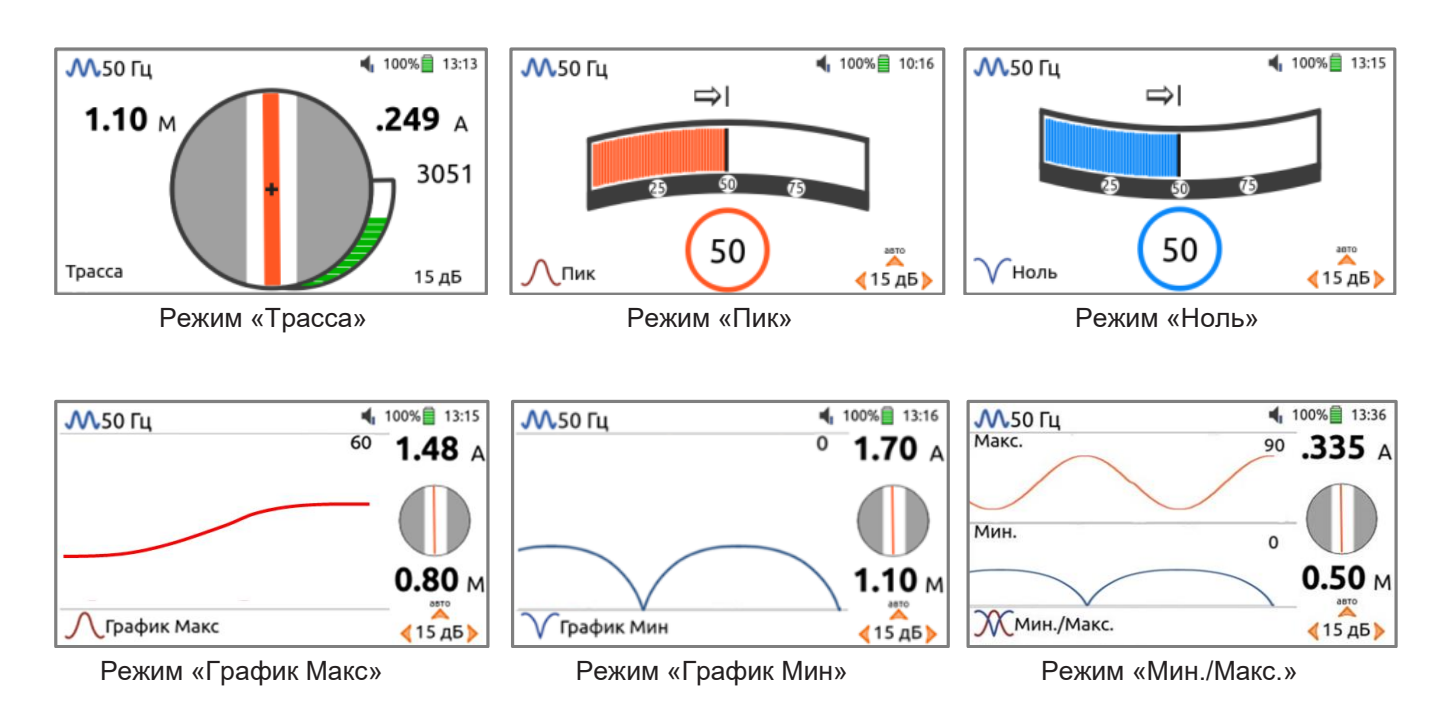

Рисунок 3.1. Виды индикации в основных режимах работы.

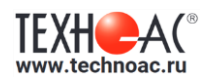

Виды индикации при работе в двухчастотных режимах приведены на Рисунке 3.2.

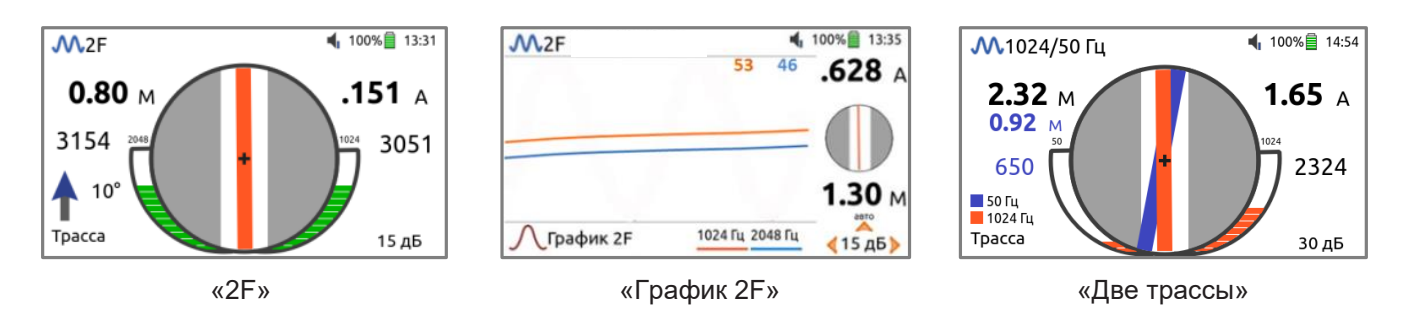

Рисунок 3.2. Виды индикации в двухчастотных режимах.

На экране индикатора (в верхней и нижней строках) во всех режимах отображаются следующие параметры:

- тип входного сигнала:  $\mathcal{M}$  постоянный,  $\mathcal{M}$  импульсный,  $\mathcal{M}$ 2F- двухчастотный;
- **-** рабочая частота;
- **-** уровень громкости динамика: 1, 2, 3, отключен;
- **-** состояние заряда аккумулятора: , , процесс зарядки аккумулятора;
- **-** текущее время;
- режим индикации;
- коэффициент усиления в дБ.

Их положение на экране показано на примере режима «График Макс» на Рисунке 3.3.

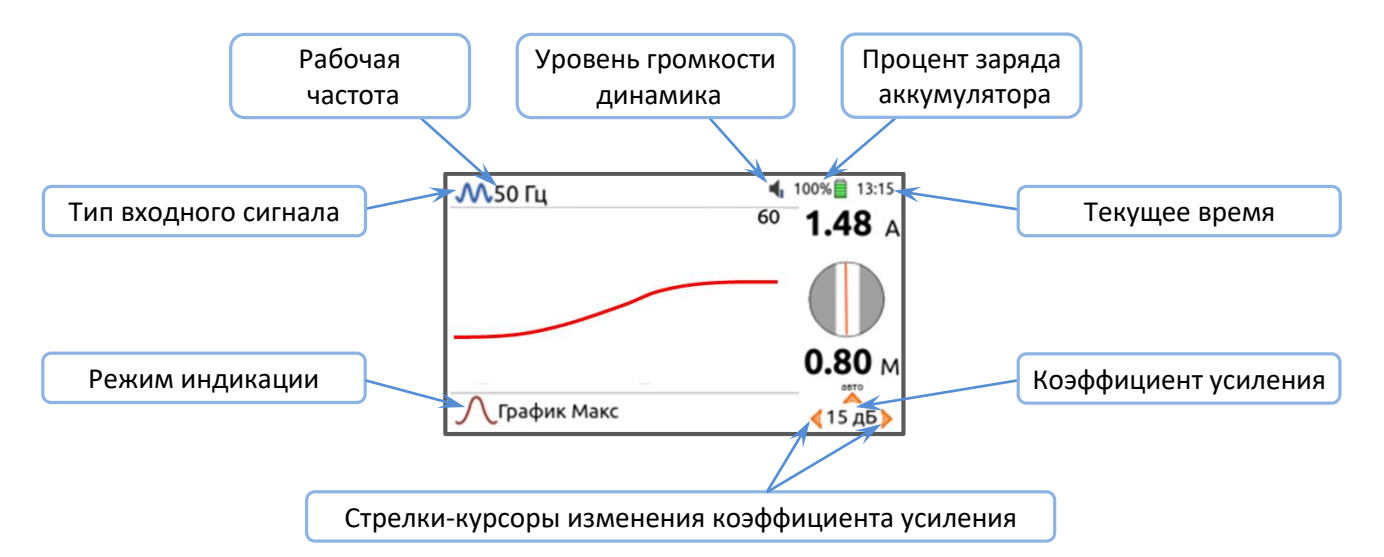

Рисунок 3.3. Параметры приемника на экране индикатора в режиме «График Макс».

Рядом с коэффициентом усиления на экране расположены стрелки-курсоры изменения коэффициента усиления. Изменение коэффициента усиления производится соответствующими стрелкам кнопками клавиатуры:  $\blacktriangleleft$  - уменьшение,  $\blacktriangleright$  - увеличение,  $\blacktriangle$ - установка коэффициента усиления, соответствующего уровня сигнала величиной 50 % шкалы.

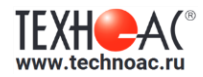

# **3.1 Режим «Трасса»**

Режим «Трасса» является основным при трассировке подземных коммуникаций. Вид экрана в режиме «Трасса» представлен на Рисунке 3.4.

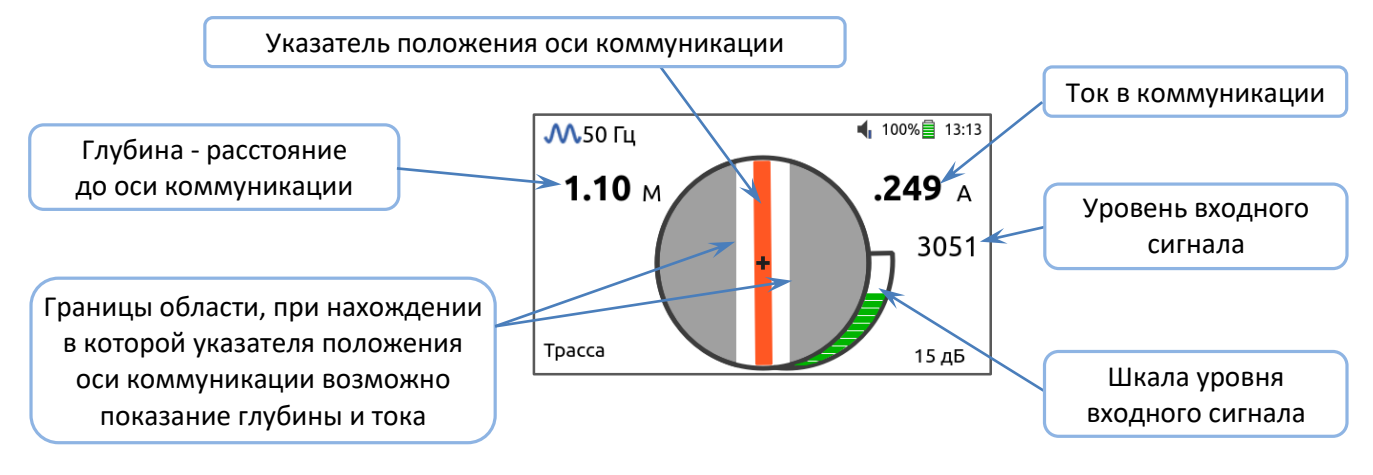

Рисунок 3.4. Экран приемника в режиме «Трасса».

Указатель положения оси коммуникации показывает положение коммуникации относительно оси приемника - функция «Компас» (Рисунок 3.5).

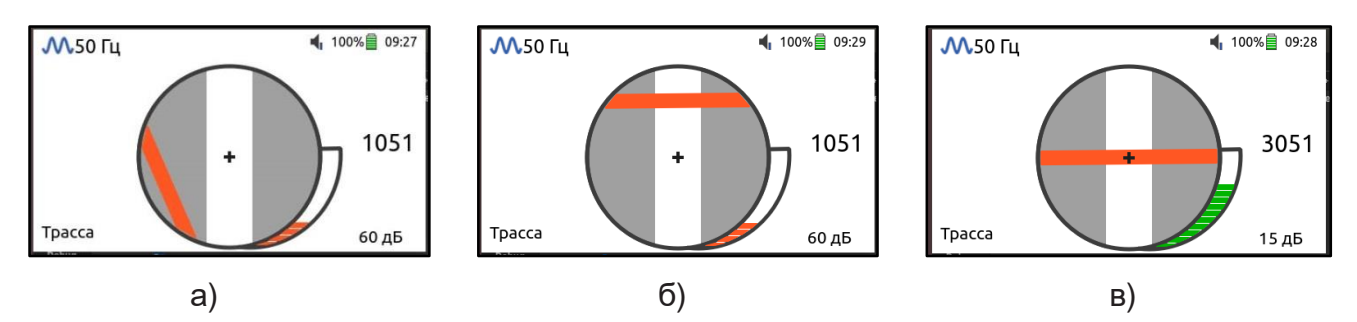

а) - коммуникация в стороне от приемника;

б) - коммуникация впереди от приемника;

в) – приемник находится над коммуникацией.

Рисунок 3.5. Индикация положения коммуникации - функция «Компас».

«Уровень входного сигнала» - четырехзначное число, которое отображает интенсивность электромагнитного поля с частотой установленного фильтра. Численное значение «Уровня сигнала» увеличивается при приближении к источнику электромагнитного поля данной частоты и достигает максимального значения непосредственно над коммуникацией. Значение уровня сигнала помогает оператору при трассировке и в оценке результатов измерений при обследовании коммуникации. Динамический диапазон измеряемых уровней сигнала составляет 140 дБ.

Значение уровня сигнала выведено на индикаторе в цифре и в виде стилизованной шкалы. Цвет шкалы уровня сигнала меняется в зависимости от его величины: слабый сигнал – красный цвет, средний сигнал – оранжевый цвет, сильный сигнал – зеленый цвет. Коэффициент усиления в режиме «Трасса» выбирается автоматически.

При замере глубины залегания коммуникации приемник показывает цифровое значение расстояния от нижней кромки антенного модуля до оси коммуникации. При этом корпус приемника должен быть расположен вертикально (Рисунок 3.6).

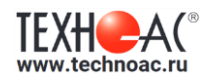

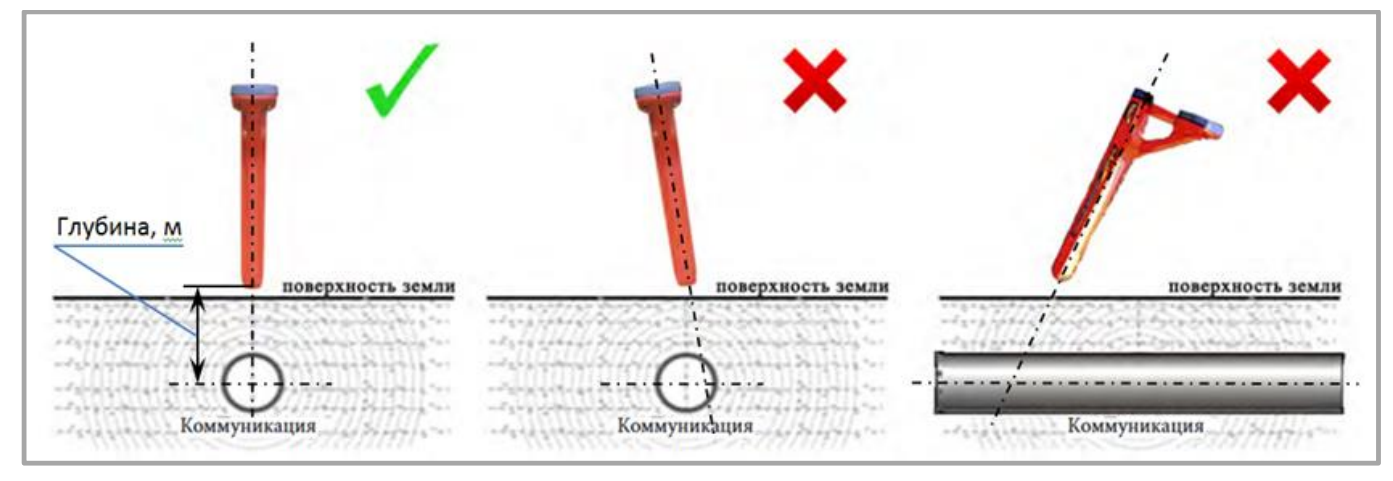

Рисунок 3.6. Правильное положение приемника при замере глубины.

При замере глубины смещение приемника в сторону от оси коммуникации (при нахождении указателя положения коммуникации в обозначенной области на индикаторе приемника, в том числе при его положении, совпадающем с осью приемника) значения глубины искажаются (увеличиваются). Поэтому, правильным значением глубины будет ее минимальная величина (1,1 м на Рисунке 3.7).

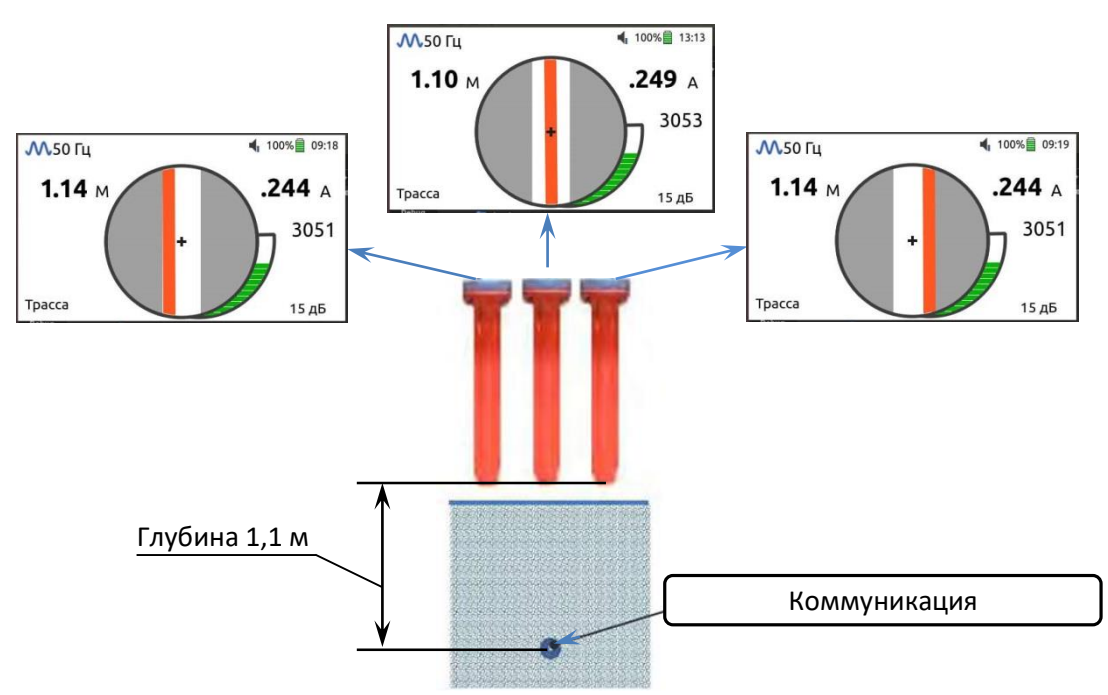

Рисунок 3.7. Измерение глубины залегания коммуникации.

При наличии результирующего сигнала сверху от приемника (например, под линией электропередач) измерение глубины и тока невозможно, и на экране отображается значок  $\mathbb{Z}$  (Рисунок 3.8).

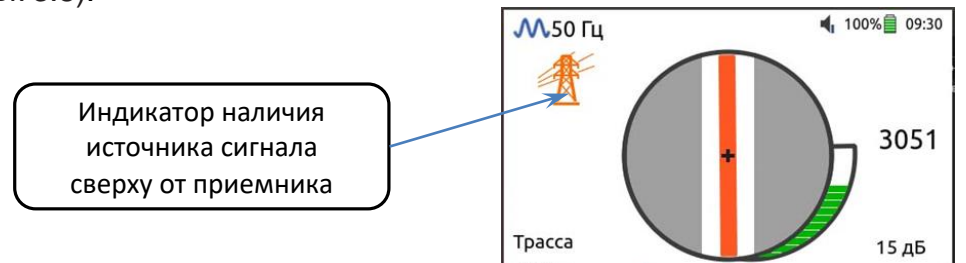

Рисунок 3.8. Индикатор наличия сигнала сверху от приемника.

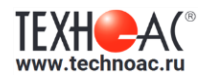

При слабом уровне сигнала, когда приемник не может отобразить глубину залегания коммуникации и величину тока, на экране появляется значок  $\mathbb Q$  - «лупа» и стрелка, указывающая направление к коммуникации (Рисунок 3.9).

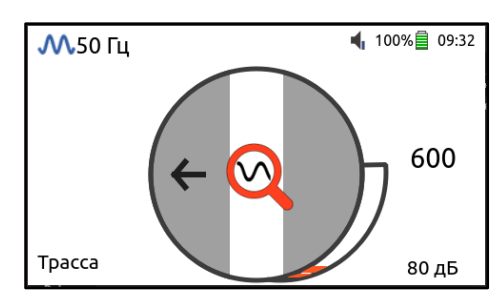

Рисунок 3.9. Экран приемника в режиме «Трасса» при слабом сигнале.

Уточнить положение коммуникации в этом случае можно в режимах «Пик», «Ноль» или «Мин./Макс».

#### **3.2 Режимы «Ноль» и «Пик»**

В режиме «Ноль» для определения места прохождения коммуникации используется метод «минимума» - при нахождении приемника над коммуникацией сигнал принимает минимальное значение (Рисунок 3.10).

В режиме «Пик» используется метод «максимума» - при нахождении приемника над коммуникацией сигнал принимает максимальное значение (Рисунок 3.11).

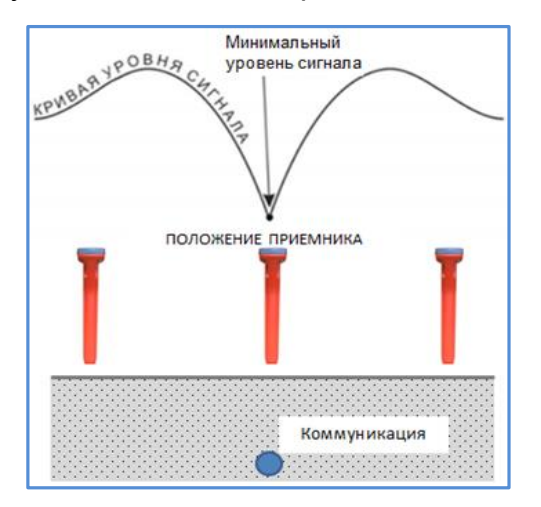

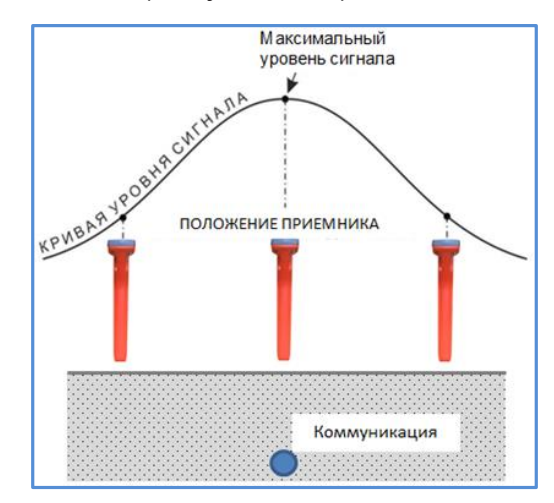

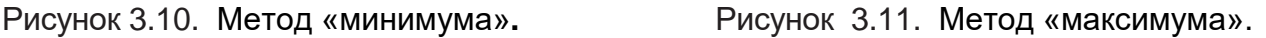

Вид экранов приемника в режимах «Ноль» и «Пик» показан на Рисунке 3.12.

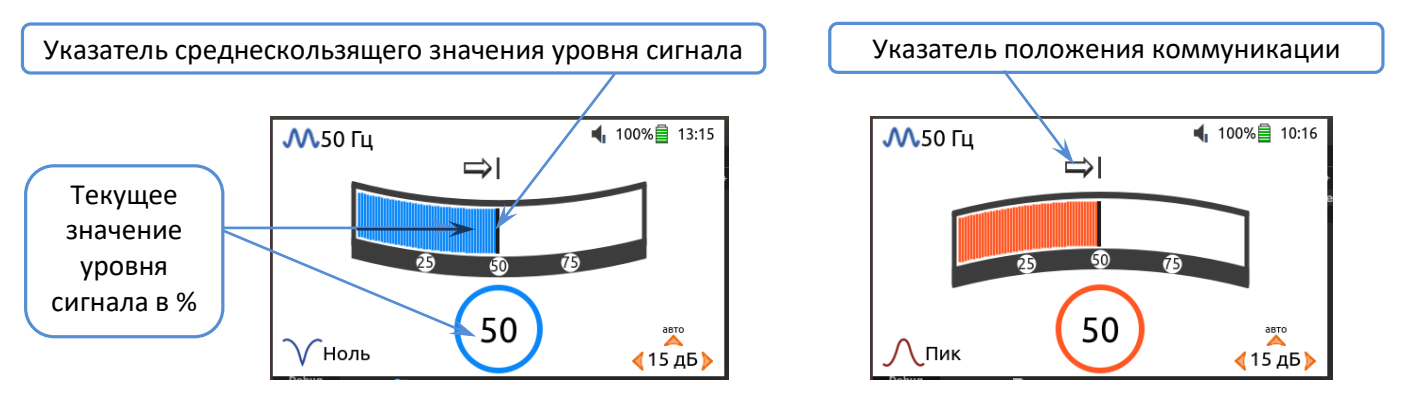

Рисунок 3.12. Режимы «Ноль» и «Пик»**.** 

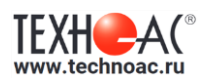

На экране приемника уровень сигнала представлен в виде шкалы и его численного значения в процентах. На шкале вертикальной черной полоской постоянно отмечается среднескользящее значение уровня сигнала.

На экране размещена стрелка-указатель, показывающая в какой стороне от оси приемника располагается коммуникация.

Изменение коэффициента усиления входного сигнала производится удержанием кнопок: «Вправо» - увеличение, «Влево» - уменьшение.

Нажатием кнопки «Вверх» производится автоматическая установка значения уровня сигнала величиной 50% шкалы.

#### **3.3 Режимы «График Макс» и «График Мин»**

В режимах **«График Макс»** и **«График Мин»** на экране отображаются график изменения уровня входного сигнала, текущее значение входного сигнала в процентах шкалы, значения глубины и тока (Рисунок 3.13).

В режиме **«График Макс»** используется метод «максимума» - при нахождении приемника над коммуникацией сигнал принимает максимальное значение.

В режиме **«График Мин»** используется метод «минимума» - при нахождении приемника над коммуникацией сигнал принимает минимальное значение.

График отображает изменение уровня обработанного сигнала во времени и сдвигается справа налево с постоянной скоростью.

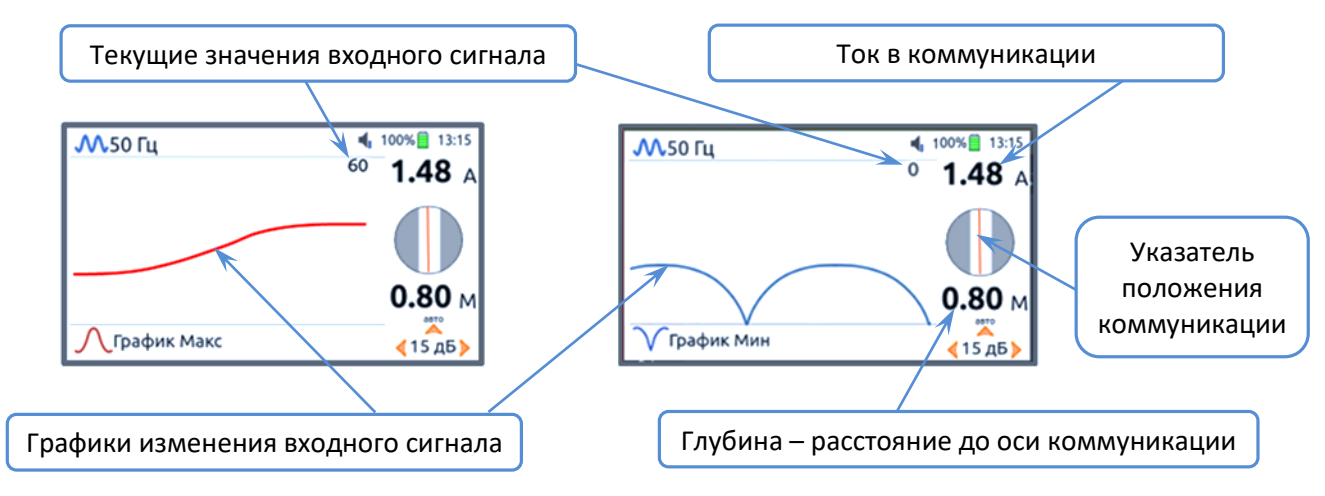

Рисунок 3.13. Режимы «График Макс» и «График Мин».

Изменение коэффициента усиления входного сигнала производится удержанием кнопок: «Вправо» - увеличение, «Влево» - уменьшение.

Нажатием кнопки «Вверх» производится автоматическая установка значения уровня сигнала величиной 50% шкалы. При уровне сигнала превышающем 100 % шкалы на экране вместо текущего значения уровня сигнала отображается значок  $\frac{\left|\left\langle \mathcal{N}\right\rangle \right|}{\left|\mathcal{N}\right|}$ .

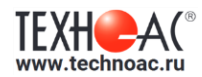

## **3.4 Режим «Мин./Макс.»**

В режиме индикации «Мин./Макс.» (Рисунок 3.14) прибор работает одновременно по методу «минимума» и методу «максимума». На экране отображаются одновременно два графика «Макс» и «Мин» с текущими численными значениями уровней сигнала.

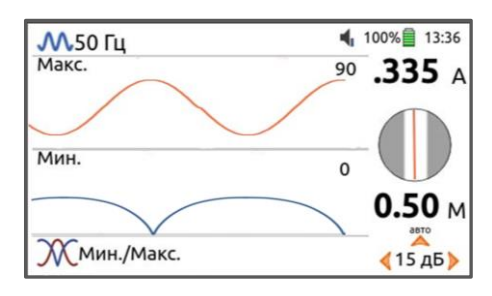

Рисунок 3.14. Режим индикации «Мин./Макс.».

Нажатием кнопки «Вверх» производится автоматическая установка значения уровня сигнала величиной 50% шкалы для графика «Макс.».

Данный режим используется в условиях искаженного поля, при наличии рядом расположенных коммуникаций, когда в режиме «Трасса» не удается однозначно определить положение коммуникации (указатель оси коммуникации «скачет»). Режим позволяет точно проводить трассировку, определять наличие и расположение рядом находящихся коммуникаций.

# **3.5 Двухчастотный режим «2F»**

В двухчастотном режиме фильтры приемника настроены на прием одновременно сигналов частотой 1024 Гц и 2048 Гц.

Режим предназначен для определения направления сигнала в коммуникации - «Свой-чужой» (см. раздел 3.5.1) и поиска дефектов на кабельных линиях (см. раздел 3.5.2) при совместной работе с трассировочным генератором.

На экране приемника в режиме «Трасса» (Рисунок 3.15) уровни сигналов обеих частот 1024 Гц и 2048 Гц представлены в виде шкал и цифровых значений. Дополнительно на экране отображаются два индикатора: указатель направления сигнала в виде стрелки – «<sup>T</sup>» и разность фаз входных сигналов в градусах – «10°».

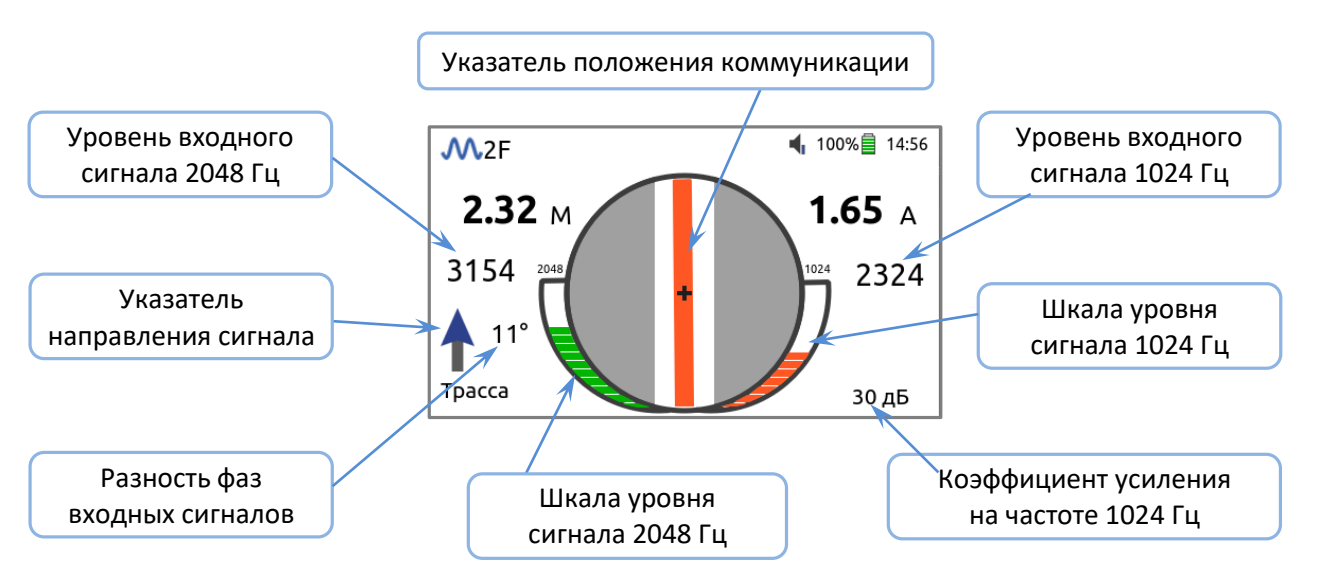

Рисунок 3.15. Режим «Трасса» при двухчастотном режиме.

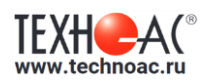

Нажатием кнопки «Вверх» производится выбор условного направления тока (указатель направление сигнала устанавливается в положение «↑») и происходит обнуление значения разности фаз. Нажатие кнопки «Вниз» отменяет обнуление разности фаз и возвращает ее фактическое значение.

Для двухчастотного режима реализован специальный графический режим индикации «График 2F» (Рисунок 3.16), в котором одновременно отображаются текущие значения уровней сигналов на частотах 1024 Гц и 2048 Гц и смещающиеся во времени графики их изменения.

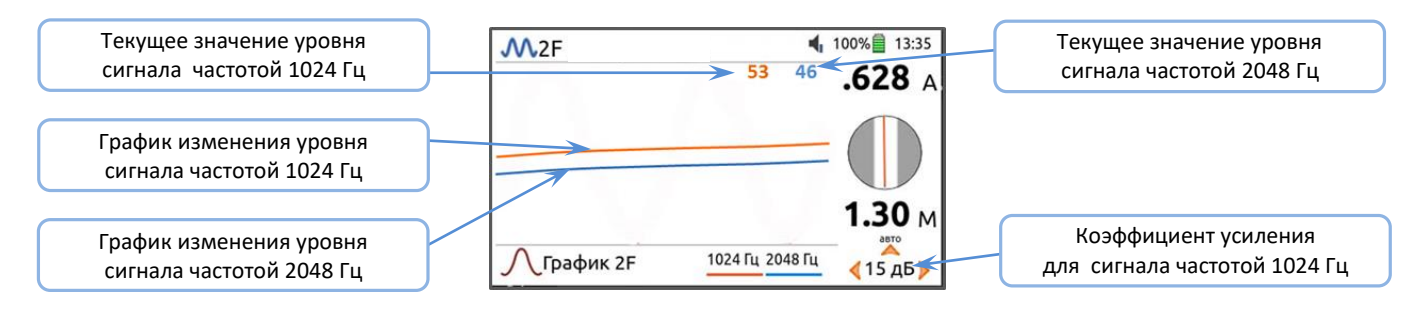

Рисунок 3.16. Режим индикации «График 2F».

Нажатием кнопки «Вверх» производится автоматическая установка значения уровня сигнала величиной 50% шкалы для сигнала частотой 1024 Гц.

#### **3.5.1 «Свой-чужой» сигнал в коммуникации**

При трассировке в двухчастотном режиме один вывод генератора подключается к «началу» коммуникации, другой вывод заземляется на возможно большем удалении от коммуникации, и генератор посылает в коммуникацию «смесь» сигналов двух частот 1024 Гц и 2048 Гц.

Сигнал от коммуникации, к которой непосредственно подключен трассировочный генератор, условно называется – «свой». «Паразитный» сигнал от близлежащей коммуникации, на которую «перенаводится» сигнал генератора, условно называется «чужой» (Рисунок 3.17).

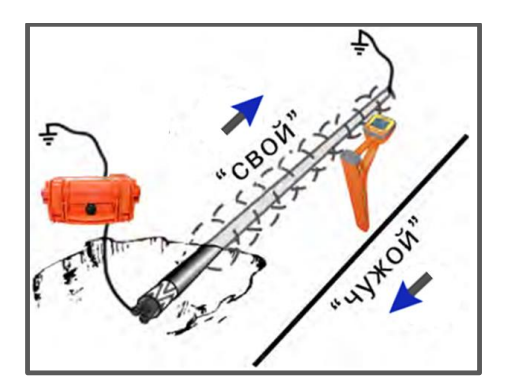

Рисунок 3.17. «Свой» и «чужой» сигналы в коммуникациях.

Для отличия «своей» коммуникации от «чужой» при работе в двухчастотном режиме используется индикатор «Указатель направления сигнала» - « » (Рисунок 3.18).

«Направление сигнала» является условным понятием и назначается оператором для данного положения прибора относительно «своей» коммуникации. «Назначение» производится нажатием кнопки «Вверх» при расположении прибора точно над «своей» коммуникацией. При этом указатель приобретает вид - «<sup>1</sup>».

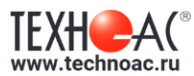

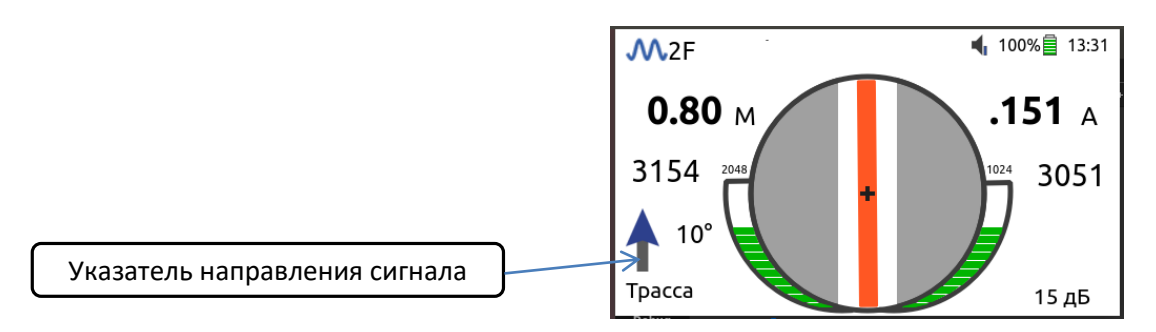

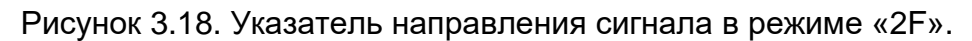

По направлению стрелки указателя направления сигнала можно отличить «свой» сигнал от «чужого», так как направление «перенаведенного» тока, протекающего по «чужой» коммуникации, противоположно направлению тока в «своей» коммуникации.

При переходе на «чужую» коммуникацию или при изменении положения прибора на «обратное» указатель направления изменит направление на противоположное – « ».

#### **3.5.2 Фазовый метод поиска дефектов на кабельной линии**

Метод основан на свойстве сигналов изменять свою фазу при прохождении через участки кабельной линии с дефектами в разной степени в зависимости от их частоты.

С генератора в коммуникацию подаются одновременно сигналы частотой 1024 и 2048 Гц. Один вывод генератора подключается к «началу» коммуникации (точке наиболее удаленной от предполагаемого места дефекта), другой вывод заземляется на возможно большем удалении от коммуникации. «Конец» коммуникации не заземляется.

В приемнике после обработки сигналов на экран выводится параметр «Разность фаз сигналов» в градусах (Рисунок 3.19).

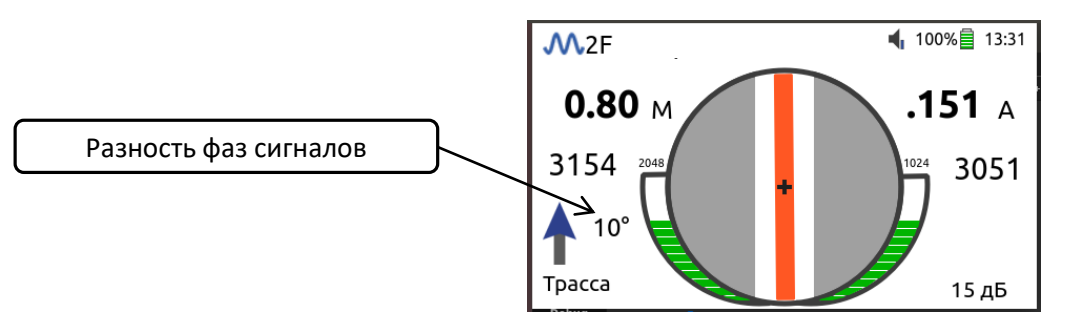

Рисунок 3.19. Параметр «Разность фаз» в двухчастотном режиме.

Во время поиска дефекта прибор должен находиться точно над коммуникацией. В процессе удаления от генератора показания разности фаз могут быть «набегающими». Такие показания рекомендуется периодически «обнулять» (точно над трассой) кнопкой «Вверх». Нажатие кнопки «Вниз» отменяет обнуление разности фаз и возвращает фактическое ее значение.

«Резкий» положительный перепад значения разности фаз указывает на вероятность наличия дефекта. Для подтверждения результата замера рекомендуется пройти тот же участок в обратном направлении (к генератору), не разворачивая приемник и предварительно произведя «сброс показаний» (кнопкой «Вверх»), и убедиться в наличии «резкого» отрицательного перепада значения разности фаз.

Нет необходимости постоянно двигаться вдоль коммуникации, контролируя сигнал. Можно обойти труднодоступное место. Если при возвращении на трассу значение разности

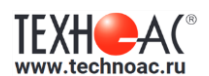

фаз не изменилось, значит, на пройденном участке нет повреждений.

Чем меньше расстояние до конца кабеля, тем выше чувствительность метода на данном участке.

Необходимо учитывать, что различные коммуникации, близко расположенные к исследуемому кабелю искажают фазы сигналов, что может привести к неверной интерпретации результатов замера.

#### **3.6 Режимы «Широкая полоса»**

В приемнике реализованы два широкополосных частотных режима приема входного сигнала:

- «Широкая полоса» с диапазоном частот 50 Гц...7000 Гц;

- «Широкая полоса» с диапазоном 7 кГц...14 кГц.

В широкополосном режиме возможна работа во всех режимах индикации «Трасса», «Ноль», «Пик», «График Макс», «График Мин», «Мин./Макс.». При этом указатель положения коммуникации и значение уровня сигнала характеризуют коммуникацию из частотного диапазона «Широкой полосы» с наибольшим уровнем сигнала.

#### **3.7 Режим «Две трассы»**

Режим «Две трассы» - двухчастотный режим, при котором одновременно с указателем положения искомой коммуникации на экране приемника отображается указатель положения коммуникации с током 50 Гц.

В приемнике режим реализован для рабочей частоты 512 Гц - «**512/50 Гц**» и для рабочей частоты 1024 Гц - «**1024/50 Гц**». На Рисунке 3.20 приведен вид индикации при работе в двухчастотном режиме «**1024/50 Гц**».

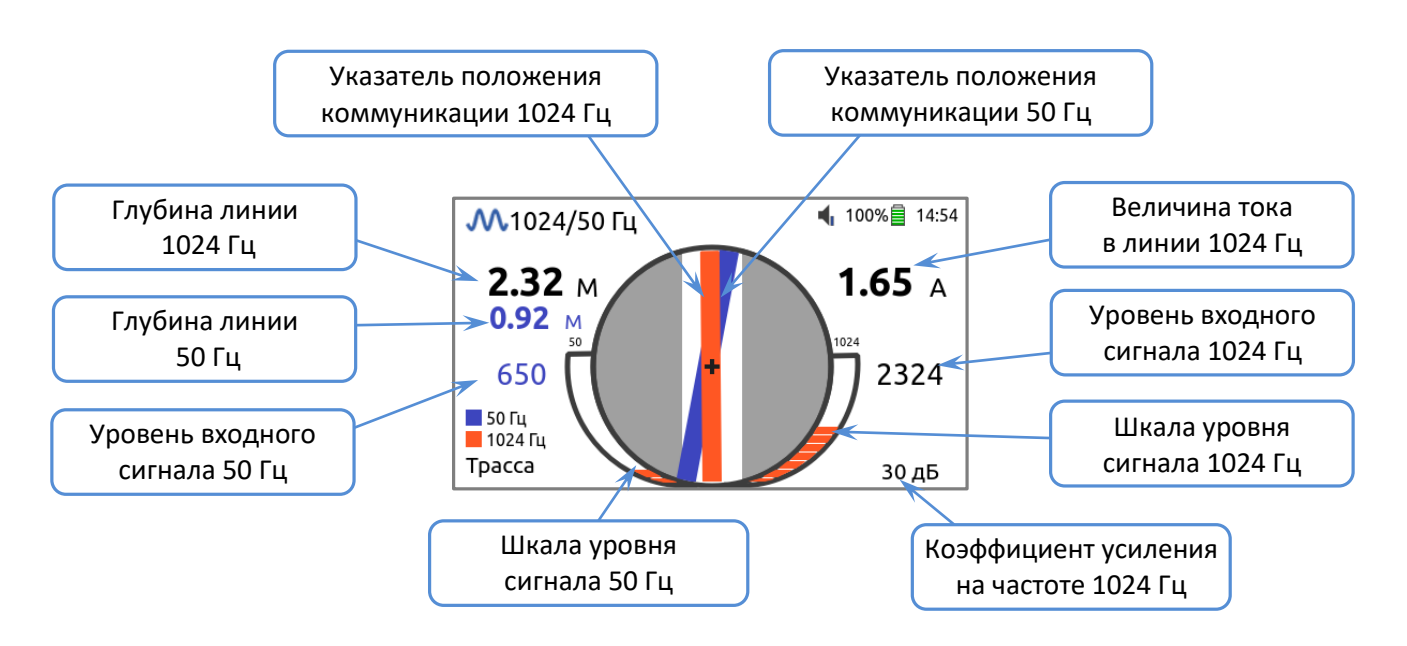

Рисунок 3.20. Индикация в режиме «1024/50 Гц».

В данном режиме указатель положения коммуникации 50 Гц, глубина линии 50 Гц и уровень входного сигнала 50 Гц отображаются синим цветом.

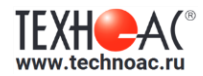

#### **4. Установка режимов и параметров приемника**

 $\Theta$ Включение **приемника** производится кратковременным нажатием кнопки «Питание/Меню». При этом на лицевой панели приемника загорается светодиодный индикатор (сначала оранжевым, затем зеленым цветом), на дисплее отображается логотип компании производителя, наименование приемника «АП-019.4» или «АП-019.5», и происходит загрузка операционной системы (ОС) в память приемника (Рисунок 4.1).

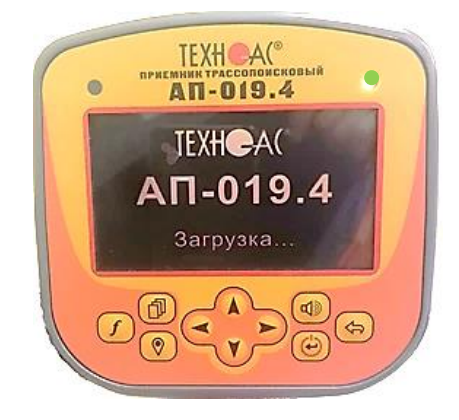

Рисунок 4.1. Экран дисплея при загрузке операционной системы.

Процесс загрузки ОС занимает 45…50 секунд. После загрузки ОС приемник готов к работе в режиме, который использовался при последнем сеансе (например, режим «Трасса» - Рисунок 4.2).

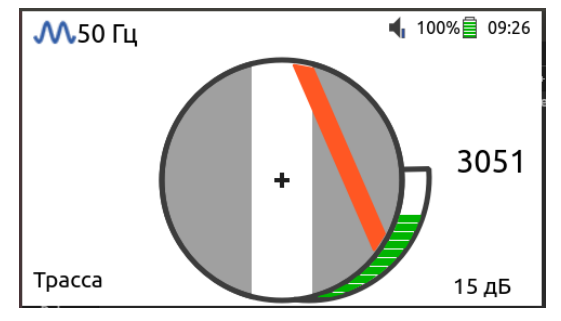

Рисунок 4.2. Экран режима «Трасса».

Для выбора режимов и значений параметров работы в приемнике используются «Быстрое меню» и «Главное меню».

#### **4.1 Быстрое меню**

«Быстрое меню» вызывается кратковременным нажатием кнопки  $\bigoplus_{n=1}^\infty\mathbb{R}^n$  появляется в левой стороне экрана и имеет вид, показанный на Рисунке 4.3.

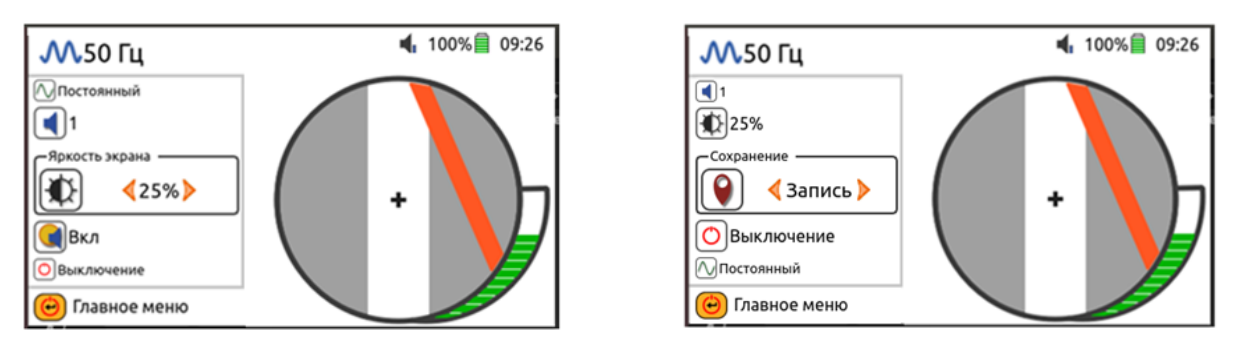

Рисунок 4.3. «Быстрое меню» приемников АП-019.4 и АП-019.5.

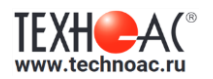

«Быстрое меню» позволяет оперативно изменять параметры приемника. На Рисунке 4.4 приведены значения параметров «Быстрого меню» приемника АП-019.5.

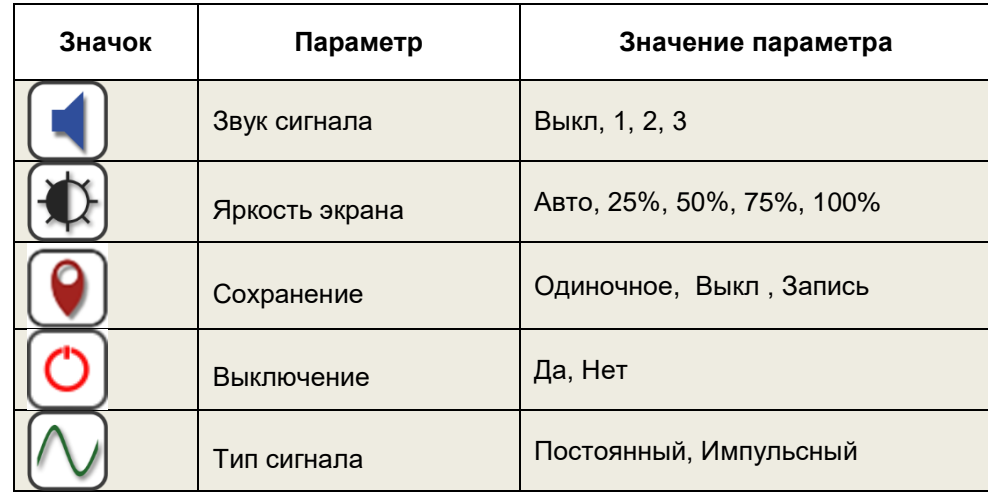

Рисунок 4.4. Параметры «Быстрого меню» приемника АП-019.5.

Выбор пункта меню производится кнопками «Вверх» и «Вниз». Выбор значений параметров – кнопками «Вправо» и «Влево».

Нажатием кнопки  $\bigoplus$  «Питание/Меню» происходит переход в Главное меню. Выход из Быстрого меню производится нажатием кнопки (S) «Выход».

#### **4.2 Главное меню**

Главное меню состоит из разделов: «Работа на трассе», «Настройки», «GPS/ГЛОНАСС», «Дата и время», «Информация», «Выключение».

В разделе Главного меню «Настройки» предусмотрена возможность отключения Быстрого меню - Рисунок 4.6.

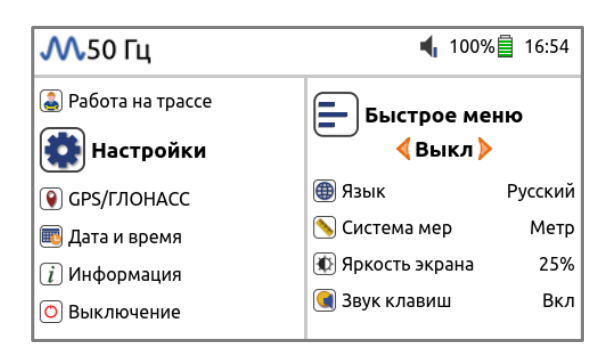

Рисунок 4.6. Отключение/включение Быстрого меню.

В случае установки параметра «Быстрое меню / Выкл» кратковременным нажатием кнопки  $\bigoplus$  «Питание/Меню» происходит вызов «Главного меню».

Разделы и значения параметров Главного меню представлены на Рисунке 4.7.

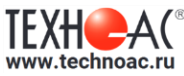

| Раздел Меню             | Параметр             | Значения                                                                                                    |  |  |  |  |
|-------------------------|----------------------|----------------------------------------------------------------------------------------------------|--|--|--|--|
| Работа на трассе        | Частота              | 50, 60, 100, 120, 300, 512, 1024, 8192,<br>32768, 2Е, 50.7 к, 7 14 к, 512 / 50 Гц,<br>1024 / 50 Гц, 200 кГц |  |  |  |  |
|                         | Режим                | Трасса, Ноль, Пик, График Макс, График<br>Мин, Мин /Макс.                                                   |  |  |  |  |
|                         | Своя частота         | Три редактируемые частоты из диапазона<br>5140000 Гц                                                        |  |  |  |  |
|                         | Тип сигнала          | Постоянный, Импульсный                                                                                      |  |  |  |  |
|                         | Звук                 | Выкл, 1, 2, 3                                                                                               |  |  |  |  |
| Настройки               | Быстрое меню         | Вкл., Выкл.                                                                                                 |  |  |  |  |
|                         | Язык                 | Русский, Английский                                                                                         |  |  |  |  |
|                         | Система мер          | Метр, Дюйм                                                                                                  |  |  |  |  |
|                         | Яркость экрана       | Авто, 25%, 50%, 75%, 100%                                                                                   |  |  |  |  |
|                         | Звук клавиш          | Вкл., Выкл.                                                                                                 |  |  |  |  |
|                         | Перекл.в сон через** | 023 час 59 мин.                                                                                             |  |  |  |  |
|                         | Отключение во сне    | 023 час 59 мин.                                                                                             |  |  |  |  |
| GPS/FJIOHACC            | Сохранение           | Одиночное, Выкл., Запись                                                                                    |  |  |  |  |
| В АП-019.4 отсутствует. | ттериод записи       | 00 мин 00 с                                                                                                 |  |  |  |  |
|                         | Состояние памяти     | XX/500000                                                                                                   |  |  |  |  |
|                         | Очистка памяти       | Удалить все точки                                                                                           |  |  |  |  |
|                         | Сброс GPS-модуля     | Сбросить настройки                                                                                          |  |  |  |  |
| Дата и время            | Дата                 | Число, месяц, год                                                                                           |  |  |  |  |
|                         | Время                | Час, мин.                                                                                                   |  |  |  |  |
|                         | B<br>Часовой пояс    | GTM                                                                                                    |  |  |  |  |
| Информация              | О приборе            | Тип, №, версия ПО, время работы,<br>наработка.                                                              |  |  |  |  |
| Выключение              | Завершение работы    | Да, Нет                                                                                                    |  |  |  |  |

Рисунок 4.7. Разделы и значения параметров Главного меню.

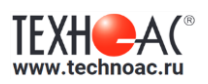

# **4.2.1 Параметр «Частота»**

Приемник имеет следующие частотные режимы работы:

- 50 Гц, 60 Гц, 100 Гц, 120 Гц, 512 Гц, 1024 Гц, 8192 Гц, 32768 Гц, 200 кГц;

- двухчастотный режим «2F» (1024 Гц / 2048 Гц);

- режимы «Широкая полоса» с диапазоном 50...7000 Гц и с диапазоном 7 кГц...14 кГц;

- режимы «Две трассы» 512 / 50 Гц и 1024 / 50 Гц.

Параметр «Частота» установкой значков  $\Box$  - «Доступно» и  $\boxtimes$  - «Недоступно» определяет набор доступных для выбора частотных режимов при работе приемника (Рисунок 4.7.).

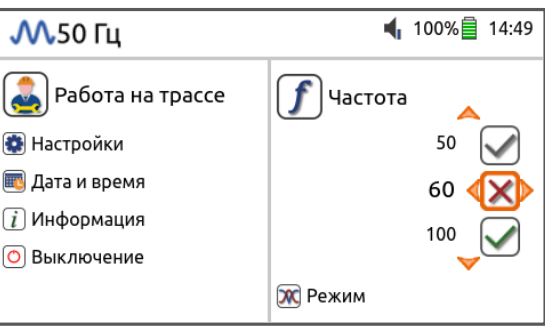

Рисунок 4.7. Установка набора частот и режимов в разделе меню «Частота».

При работе доступные частотные режимы последовательно переключаются кратковременным нажатием на кнопку  $(f)$  - «Частота» или выбираются из списка, который вызывается удержанием кнопки  $(f)$  в течение трех секунд (Рисунок 4.8.).

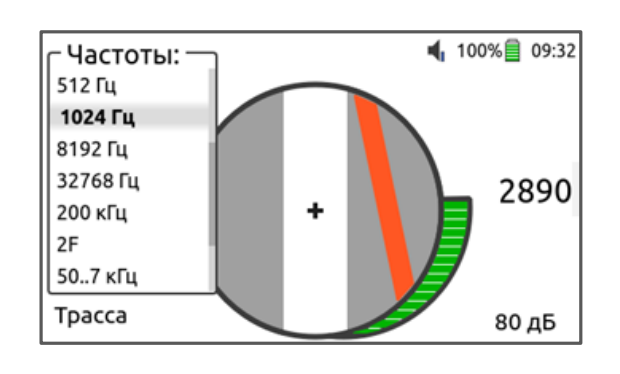

Рисунок 4.8. Вид экрана при вызове списка частотных режимов кнопкой  $(f)$ .

# **4.2.2 Параметр «Режим»**

Параметр «Режим» выбором значков  $\Box$ - «Доступно» и  $\boxtimes$ - «Недоступно» напротив основных режимов работы - «Трасса», «Ноль», «Пик», «График Макс», «График Мин» и «Мин./Макс.» определяет набор доступных режимов, которые будут последовательно переключаться на клавиатуре кнопкой  $\overline{\mathbb{P}}$  «Режим» - Рисунок 4.8.

Приемники АП-019.4 и АП-019.5. Руководство по эксплуатации.

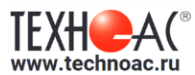

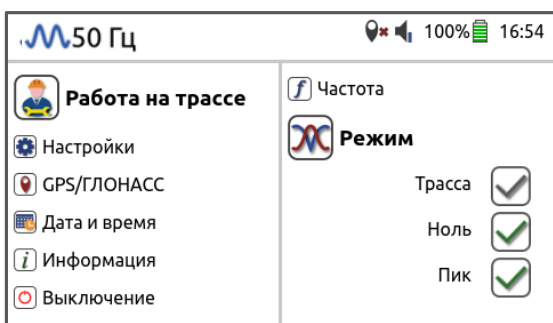

Рисунок 4.8. Раздел меню «Режим».

#### **4.2.3 Параметр «Своя частота»**

В приемник помимо фиксированных частот добавлены три частоты, значение которых можно изменять в диапазоне от 51 до 40000 Гц. Это позволяет использовать для работы с приемником генераторы других производителей.

Управление частотами (редактирование, добавление и удаление из списка доступных частот) производится в разделе меню «Своя частота» (Рисунок 4.8) установкой напротив их значений соответствующих значков:

- режим редактирования частоты;

- частота добавлена в список доступных рабочих частот;

- частота удалена из списка доступных рабочих частот.

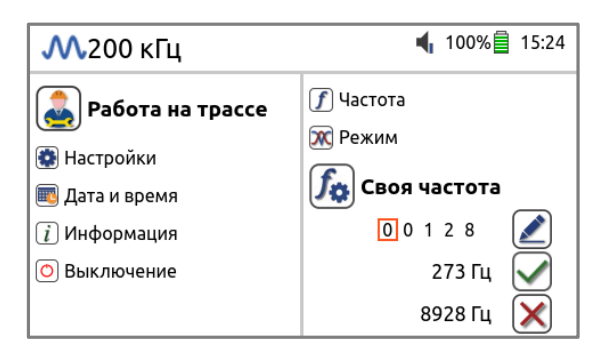

Рисунок 4.8. Раздел меню «Своя частота».

При работе на «своей» частоте величина тока не индицируется.

#### **4.2.4 Параметр «Тип сигнала»**

Приемник поддерживает работу как с «постоянным», так и с «импульсным» сигналом. Отличие при работе с «импульсным» сигналом состоит в том, что цифровое значение сигнала показывает не текущее значение уровня сигнала, а максимальное значение (амплитуду) импульсов прерывистого сигнала за период их следования.

#### **Внимание! При работе на частотах 50(60) Гц, 100(120) Гц и в режиме 2F 1024/2048 Гц автоматически устанавливается тип сигнала - «постоянный».**

#### **4.2.5 Параметр «Звук сигнала»**

Прибор имеет встроенный динамик. С увеличением уровня входного сигнала увеличивается частота синтезированного звука. Параметр меню «Звук сигнала» определяет уровень громкости динамика «1», «2», «3» или «Выкл.» с отображением на дисплее соответствующими значками  $\P$ ,  $\P$ ,  $\P$ ,  $\P$ ,  $\P$ ,  $\P$ ,  $\P$  или  $\P$ \*.

Оперативное изменение громкости производится последовательным нажатием

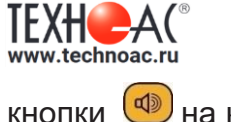

# кнопки **4** на клавиатуре.

#### **4.2.6 Параметр «Язык»**

Параметр «Язык» определяет язык пользовательского интерфейса: русский, английский или китайский.

#### **4.2.7 Параметр «Система мер»**

Параметр позволяет произвести выбор между метрической - «Метр» и дюймовой - «Дюйм» системами мер.

#### **4.2.8 Параметр «Яркость экрана»**

В меню можно установить яркость экрана дисплея величиной 25%, 50%, 75%, 100% от максимальной или выбрать значение «Авто». При выборе значение «Авто» яркость экрана будет устанавливаться автоматически в зависимости от сигнала с датчика освещенности.

#### **4.2.9 Параметр «Звук клавиш»**

Параметр меню «Звук клавиш» позволяет включить - «Вкл.» или отключить – «Выкл.» тоновый звук, который сопровождает нажатие кнопок на клавиатуре.

#### **4.2.10 Режим «Сон»**

С целью обеспечения минимального времени готовности приемника к работе после перерывов в нем реализован специальный режим «Сон», в котором отключается дисплей приемника и обеспечивается минимальное энергопотребление. Перевод прибора в режим «Сон» и возвращение его в рабочий режим производится удержанием в течении двух секунд кнопки  $\bigcirc$  «Питание/Меню».

Для режима предусмотрен настраиваемый параметр «Откл. во сне через» промежуток времени от 1 мин до 23 час 59 мин, через который происходит автоматическое выключение приемника (Рисунок 4.9). Так же предусмотрен настраиваемый параметр «Перекл. в сон через» - промежуток времени от 1 мин до 23 час 59 мин, через который происходит автоматический переход в режим «Сон» при бездействии приёмника.

| <b>М</b> ,50 Гц           | 16:54                            |       |  |  |  |  |
|---------------------------|----------------------------------|-------|--|--|--|--|
| <b>•</b> Работа на трассе | Система мер                      | Метр  |  |  |  |  |
| Настройки                 | (《 Яркость экрана                | 25%   |  |  |  |  |
|                           | <b>C</b> Звук клавиш             | Вкл   |  |  |  |  |
| <b>O</b> GPS/ГЛОНАСС      | [ <b>e</b> ] Перекл. в сон через | 00:10 |  |  |  |  |
| Дата и время              |                                  |       |  |  |  |  |
| Информация                | Откл. во сне через               |       |  |  |  |  |
| Выключение                | 00<br>10<br>ч<br>MNH             |       |  |  |  |  |

Рисунок 4.9. Установка параметра режима «Сон».

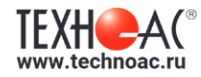

# **4.2.11 Раздел «Дата и Время»**

На экране приемника постоянно отображается текущее время. Установка текущего значения времени производится в разделе «Дата и время» Главного меню (Рисунок 4.10).

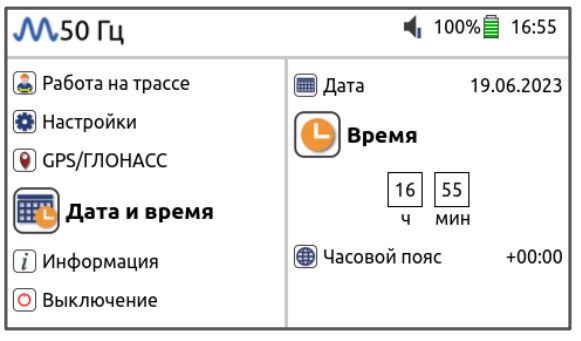

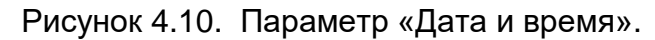

## **4.2.12 Раздел «Информация»**

В разделе меню «Информация / О приборе» (Рисунок 4.11) содержится информация: модель и номер приемника, версия ПО, время работы от последнего включения до текущего момента и наработка – суммарное время всех периодов работы приемника.

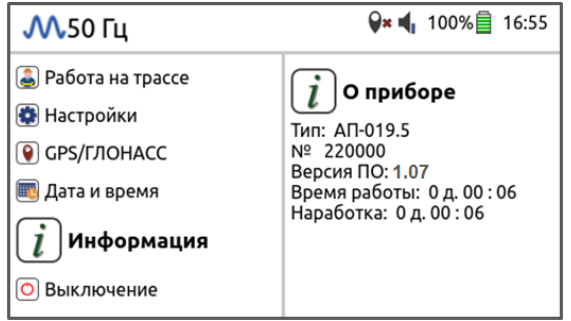

Рисунок 4.11. Раздел меню «Информация».

#### **4.2.13 Выключение приемника**

Выключение приемника из Главного меню производится в разделе «Выключение» выбором параметра «Завершение работы» (Рисунок 4.12).

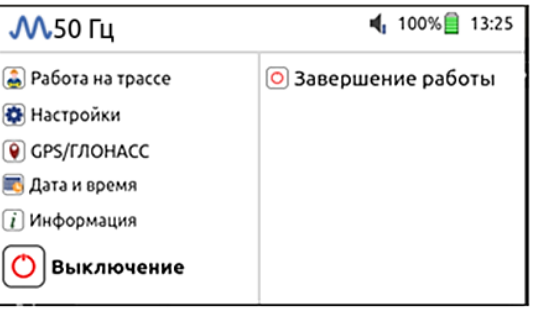

Рисунок 4.12. Параметр Главного меню «Завершение работы».

Если прибор «завис» (не реагирует на нажатие кнопок управления), то нужно нажать на кнопку  $\bigoplus$  «Питание/Меню» и удерживать её нажатой до полного отключения прибора (примерно 12 секунд).

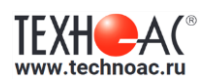

# **5. Работа приемника с модулем GPS (только для приемника АП-019.5)**

Модуль GPS приемника работает с сигналами GPS и ГЛОНАСС одновременно. Координаты обследуемых точек сохраняются в памяти вместе с текущими параметрами.

Управление режимами работы приемника с GPS-модулем реализовано в разделе

Главного меню  $\Box$  «GPS/ГЛОНАСС» (Рисунок 5.1), которое содержит подразделы: «Сохранение», «Период записи», «Состояние памяти», «Очистка памяти», «Сброс GPS модуля» (Рисунок 5.2).

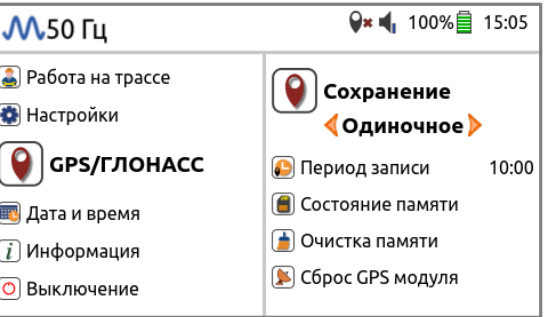

Рисунок 5.1. Раздел Главного меню «GPS/ГЛОНАСС».

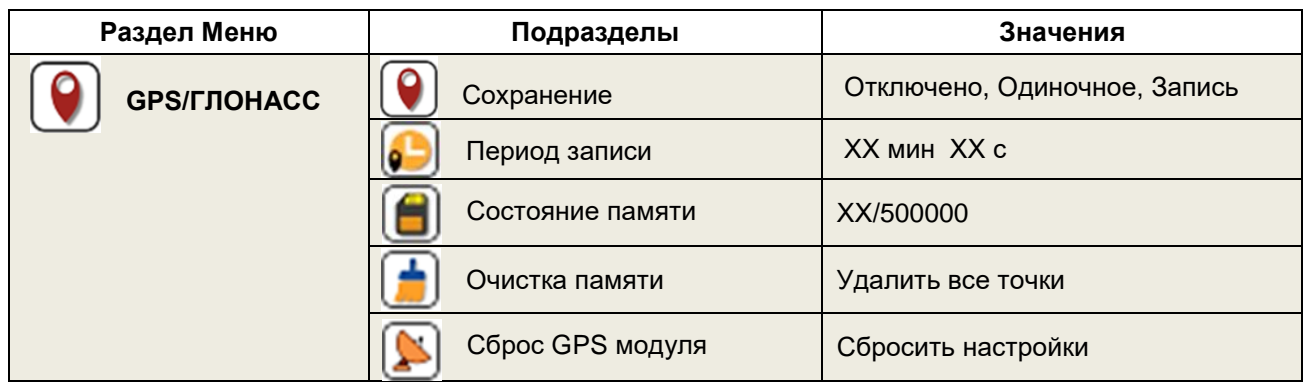

Рисунок 5.2. Содержание раздела меню «GPS/ГЛОНАСС».

Меню  $\textcircled{\textcircled{\textcirc}}$  «GPS/ГЛОНАСС» оперативно вызывается удержанием кнопки  $\textcircled{\textcircled{\textcirc}}$  «GPS» на лицевой панели.

Работа с Модулем GPS и поиск спутников начинается при выборе значений «Одиночное» или «Запись» подраздела меню «Сохранение». При поиске спутников на экране мигает значок GPS. При нахождении модулем достаточного количества спутников для определения координат места мигание значка прекращается, и в верхней информационной строке экрана отображаются значения координат северной широты и восточной долготы в градусах в виде десятичной дроби и количество найденных спутников – Рисунок 5.3.

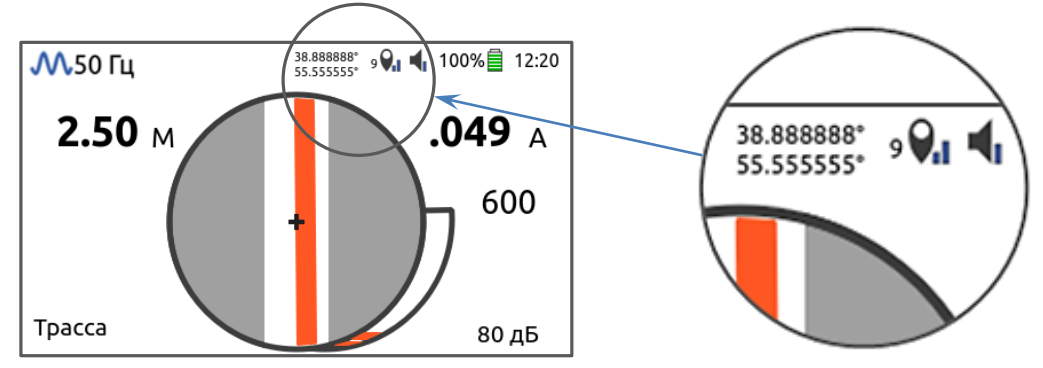

Рисунок 5.3. Вид экрана в режиме «Трасса» с координатами точки.

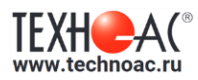

#### **Сохранение параметров точек**

В режиме **«Сохранение/Одиночное»** запись параметров точки (см. Таблица 5.1)

производится кратковременным нажатием на кнопку  $\bigcirc$  «GPS». При этом кратковременно на экране появляется информационное сообщение «Запись сохранена!» - Рисунок 5.4.

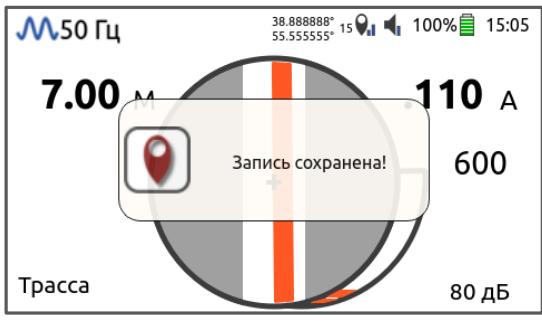

Рисунок 5.4. Информационное сообщение при сохранении параметров точки.

В каждой точке сохраняются параметры, приведенные в таблице:

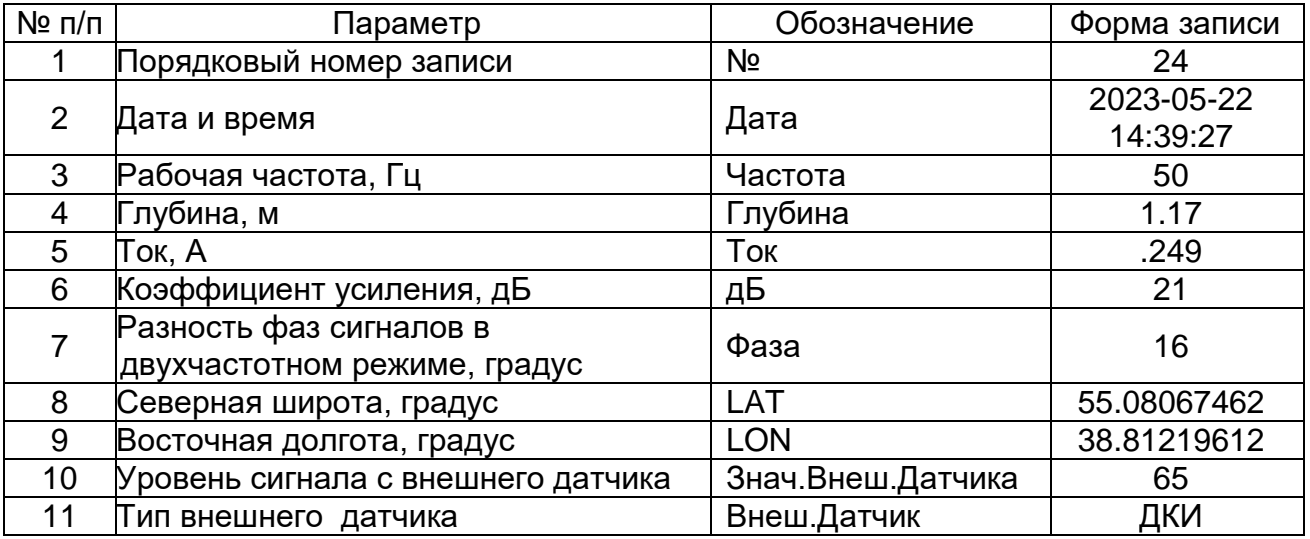

Сохранение доступных параметров точки происходит и при отсутствии данных о ряде параметров (координаты, глубина и ток), о чем выдается информационное сообщение.

В режиме **«Сохранение/Запись»** сохранение параметров точек происходит автоматически с заданным интервалом. Интервал или период записи задается в подразделе меню **«Период записи»** (от 1 с до 59 мин 59 с). На экране приемника режим «Сохранение/Запись» обозначается значком • «Запись» (Рисунок 5.5).

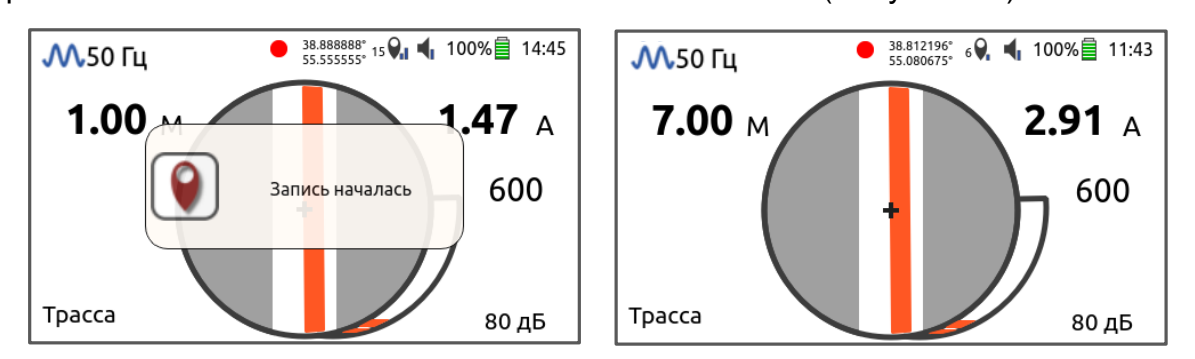

Рисунок 5.5. Вид экрана в режиме «Сохранение/Запись».

При отсутствии показаний глубины и тока (при смещение приемника в сторону от коммуникации) запись приостанавливается, и на экране отображается значок II «Пауза».

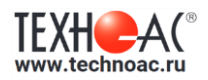

Приемники АП-019.4 и АП-019.5. Руководство по эксплуатации.

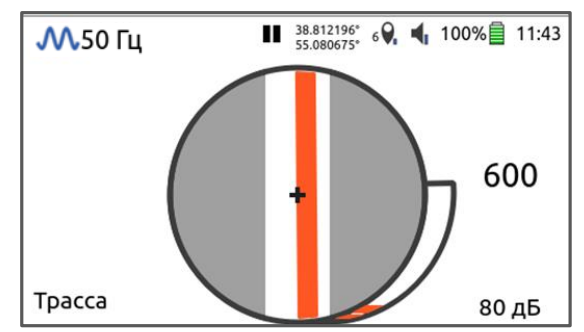

Рисунок 5.6. Вид экрана в режиме «Пауза».

В пункте меню **«Состояние памяти»** показывается количество сохраненных точек.

В пункте **«Сброс настроек»** производится сброс настроек GPS-модуля. Сброс настроек GPS модуля (перезагрузка) потребуется в случаях, когда модуль долго не находит спутники (начал зависать или зациклился на спутниках, сигнал которых недоступен).

Для оперативного управления режимами сохранения подраздел меню «GPS/ГЛОНАСС» <sup>( •</sup> «Сохранение» доступен в Быстром меню (Рисунок 5.7).

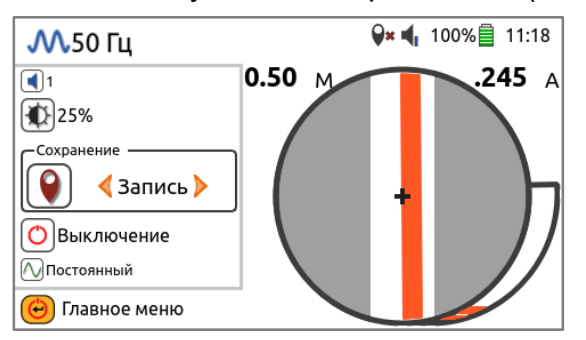

Рисунок 5.7. Подраздел меню «Сохранение» в Быстром меню.

# **Программа «Менеджер АР-019»**

Программа предназначена для считывания сохраненных точек с прибора АП-019.5, отображения их на карте, редактирования взаимосвязи между точками (построения трека), сохранения трека в базу данных, а также в KML, CSV, XLSX форматы. Все считаные точки сохраняются в базу данных. База данных хранится в папке с исполняемым файлом exe. Имя базы данных «Record.sqlite».

Программа устанавливается на компьютер с установочного диска. Для работы с сохраненными данными приёмник АП-019.5 подключается к компьютеру с помощью кабеля USB.

# **Системные требования к компьютеру:**

- Операционная система: Windows 8.1 32/64 Bit, Windows 8 32/64 Bit, Windows 7 32/64 Bit, Windows Vista 32/64 Bit, Windows 10 32/64 Bit;
- CPU: Intel Core 2 Duo или Phenom II x4/x6 и выше;
- ОЗУ: 2 GB;
- Место на жестком диске: 250 МБ.

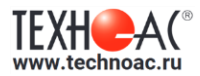

#### **Интерфейс программы**

Окно программы «Менеджер АР-019» представлено на Рисунке 5.8.

| Менеджер АП-019                                 |                |                        |       |                 |            |    |      |                 |            |                           |                 |                      | $\begin{array}{c c c c c} \hline \multicolumn{1}{ c }{-} & \multicolumn{1}{c }{-} & \multicolumn{1}{c }{x} & \multicolumn{1}{c }{x} & \multicolumn{1}{c }{x} & \multicolumn{1}{c }{x} & \multicolumn{1}{c }{x} & \multicolumn{1}{c }{x} & \multicolumn{1}{c }{x} & \multicolumn{1}{c }{x} & \multicolumn{1}{c }{x} & \multicolumn{1}{c }{x} & \multicolumn{1}{c }{x} & \multicolumn{1}{c }{x} & \multicolumn{1}{c }{x} & \multicolumn{1$ |
|-------------------------------------------------|----------------|------------------------|-------|-----------------|------------|----|------|-----------------|------------|---------------------------|-----------------|----------------------|----------------------------------------------------------------------------------------------------|
| Æì                                              | $\mathscr{C}$  | 鐎                      | Поиск |                 |            |    |      |                 |            |                           |                 |                      |                                                                                                    |
| Город                                           | N <sub>2</sub> | Дата                   |       | Частота Глубина | <b>TOK</b> | дБ | Фаза | LAT             | <b>LON</b> | Знач.<br>Внеш.<br>Датчика | Внеш.<br>Датчик | Трек                 |                                                                                                    |
| Улица                                           | 47             | 2023-05-22<br>14:39:27 | 50    | 1.17            | 50         | 21 |      | 55.0806 38.8121 |            |                           | нет             | 22-05-23<br>14:39:27 |                                                                                                    |
| BCE<br>Треки                                    | 48             | 2023-05-22<br>14:39:32 | 50    | 1.28            | 50         | 22 |      | 55.0806 38.8121 |            |                           | нет             | 22-05-23<br>14:39:27 |                                                                                                    |
| √ мой трек                                      | 49             | 2023-05-22<br>14:39:36 | 50    | 1.34            | 50         | 22 |      | 55.0807 38.8121 |            |                           | нет             | 22-05-23<br>14:39:27 |                                                                                                    |
| 22-05-23 14:38:21                               | 50             | 2023-05-22<br>14:39:41 | 50    | 1.54            | 50         | 23 |      | 55.0807 38.8121 |            |                           | нет             | 22-05-23<br>14:39:27 |                                                                                                    |
| $\sqrt{22-05-2314:39:27}$<br><b>Трек 2</b><br>L | 51             | 2023-05-22<br>14:39:46 | 50    | 1.47            | 50         | 23 |      | 55.0807 38.8121 |            |                           | нет             | 22-05-23<br>14:39:27 |                                                                                                    |
| <b>Трек 3</b>                                   | 52             | 2023-05-22<br>14:39:51 | 50    | 1.62            | 50         | 22 |      | 55.0807 38.8121 |            |                           | нет             | 22-05-23<br>14:39:27 | 2023-05-22<br>$\bullet$<br>14:39:36                                                                                                    |
| <b>Трек 1</b><br><b>Трек 22.05</b>              | 53             | 2023-05-22<br>14:39:56 | 50    | 1.89            | 50         | 21 |      | 55.0808 38.8120 |            |                           | нет             | 22-05-23<br>14:39:27 | <b>Частота: 50</b><br>$\bigcirc$ Глубина: 1.34м<br><b>Ток: 50A</b>                                                                                                    |
| Трек 22.05 начало                               | 54             | 2023-05-22<br>14:40:01 | 50    | 3.28            | 50         | 22 |      | 55.0808 38.8120 |            |                           | нет             | 22-05-23<br>14:39:27 |                                                                                                    |
| <b>Трек 4</b><br><b>Трек 3-1</b>                | 55             | 2023-05-22<br>14:40:06 | 50    | 2.13            | 50         | 21 |      | 55.0808 38.8119 |            |                           | нет             | 22-05-23<br>14:39:27 |                                                                                                    |
|                                                 | 56             | 2023-05-22<br>14:40:11 | 50    | 1.82            | 50         | 21 |      | 55.0808 38.8119 |            |                           | нет             | 22-05-23<br>14:39:27 |                                                                                                    |
|                                                 | 57             | 2023-05-22<br>14:40:16 | 50    | 1.93            | 50         | 20 |      | 55.0809 38.8118 |            |                           | нет             | 22-05-23<br>14:39:27 |                                                                                                    |
| <b>АТМН9</b>                                    |                |                        |       |                 |            |    |      |                 |            |                           |                 |                      | Map © OpenStreetMap.org   Data © OpenStreetMap contributors                                                                                                    |

Рисунок 5.8. Окно программы «Менеджер АР-019».

Основной интерфейс программы состоит из следующих элементов:

**Панель инструментов** обеспечивает быстрый доступ к часто используемым инструментам и состоит из следующих кнопок:

**Q** Скрыть точки с карты

• Удалить точки

- **B** Сохранить трек
- О Экспортировать выбранные точки
- Справка

Статус доступа в интернет:

**• Доступ в интернет присутствует** 

(.) - Нет доступа в интернет

Программа содержит «Справку» с подробным описанием ее использования.

**Таблица данных** отображает сохраненные точки в виде таблицы. Точки можно выделять с помощью мыши и клавиатуры и выполнять с ними операции из панели инструментов.

**Панель фильтров** используются для поиска точек с применением фильтров: «Частота», «Внешний датчик», «Страна», «Город», «Улица», «Треки». Выбрав необходимый фильтр, нажмите кнопку «Применить», и в таблице данных появятся снятые точки, и при наличии доступа в интернет отобразится трек на карте.

**Карта** служит интерактивным элементом для работы с выбранными точками. Щелкнув дважды левой кнопкой мыши по точке на карте, появятся ее параметры. Для просмотра карты в полноэкранном режиме, нажмите кнопку  $\blacklozenge$ .

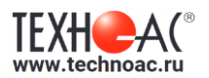

# **Просмотр трека на Android устройстве**

Сохраните трек в KML формат и перенесите его в android устройство. Скачайте на android устройство приложение GPX Viewer.

С помощью приложения GPX Viewer откройте файл KML.

#### **6. Работа приемника с внешними датчиками**

Приемники могут работать со следующими внешними датчиками производства «Техно-АС» (Рисунок 6.1):

- а) индукционные клещи CI-105/ХХ, CI-108/ХХ и CI-110/ХХ;
- б) накладная рамка NR-117М;
- в) малогабаритный электромагнитный датчик MED-127;
- г) датчики контроля качества изоляции DKI-117;
- д) датчик-определитель дефектов коммуникации DODK-117.

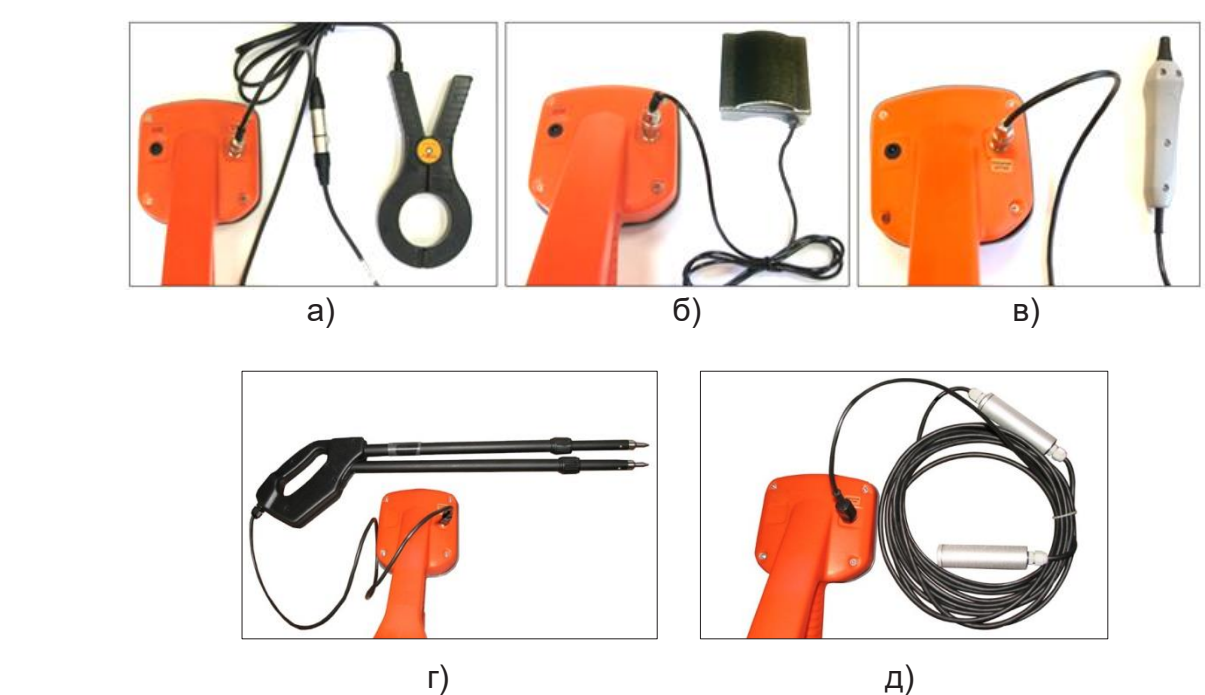

Рисунок 6.1. Подключение внешних датчиков.

Индукционные клещи подключаются к приемнику АП-019.4 через переходной кабель АП027.02.010.

Накладная рамка NR-117М применяется при поиске дефектов кабельных линий и при выборе кабеля из пучка проводов.

Малогабаритный электромагнитный датчик MED-127 имеет встроенный предусилитель и два режима работы - режим электромагнитного датчика и режим индикатора переменного электрического поля. Используется для выбора кабеля из пучка, для поиска скрытой проводки и мест обрыва кабеля.

Датчик контроля качества изоляции DKI-117 и датчик-определитель дефектов коммуникации DODK-117 предназначены для контроля качества изоляции защитных покрытий газо- и нефтепроводов и поиска повреждения силовых кабельных линий по методу разности потенциалов.

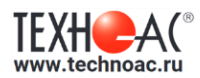

Тип подключенного к приемнику датчика обозначается на экране дисплея соответствующим значком:

 $\mathbb{Z}$ `ДКИ - при работе с датчиком DKI-117;

ДОДК - при работе с датчиком DODK-117;

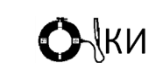

- при работе с индукционными клещами, накладной рамкой NR-117М или датчиком MED-127.

 Пример индикации приемника при работе с датчиком DKI-117 приведен на Рисунке 6.2.

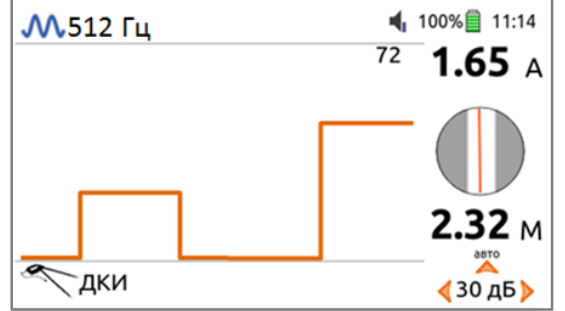

Рисунок 6.2. Индикация при работе с DKI-117.

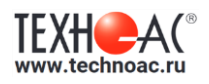

# **7. Технические характеристики приемника АП-019.4**

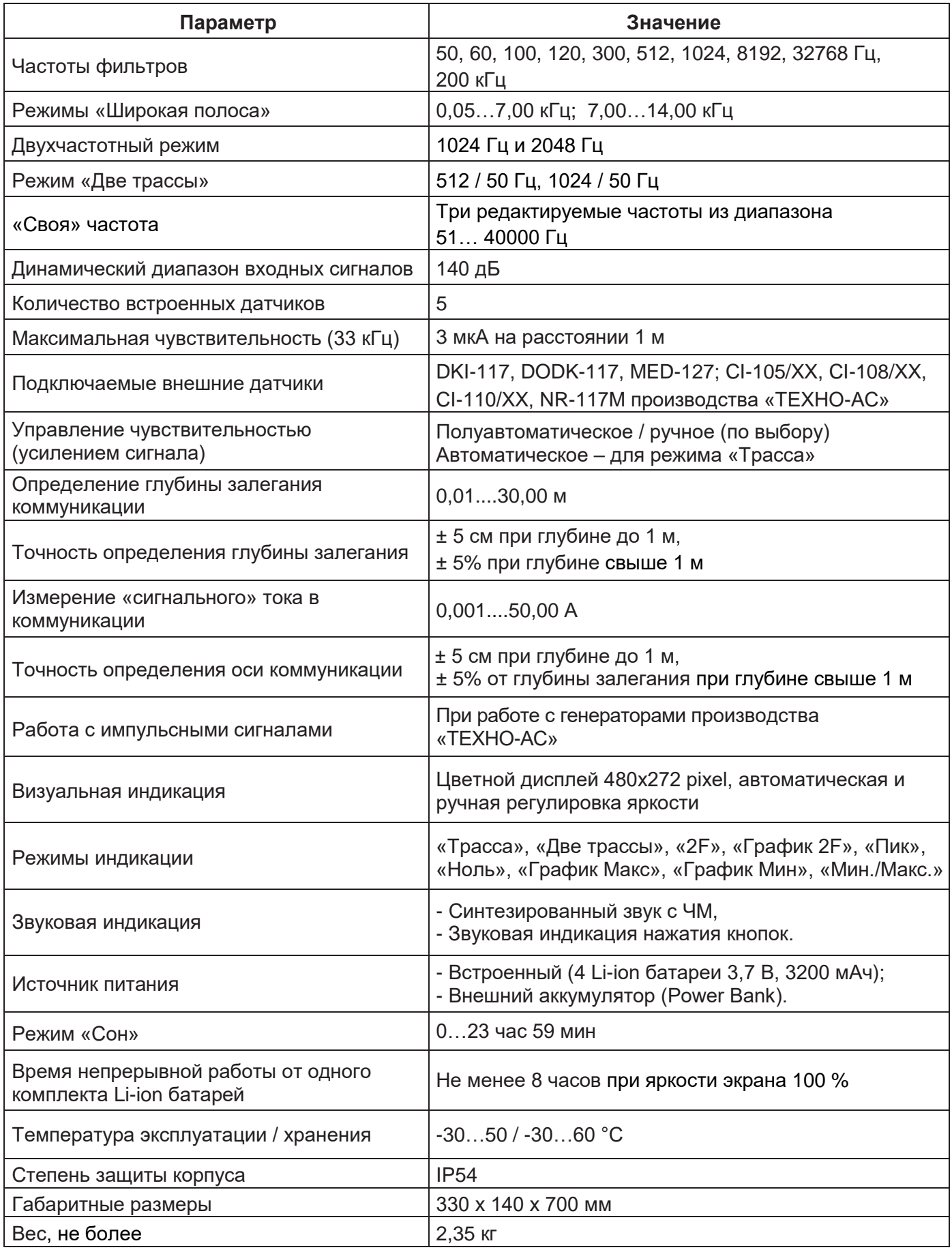

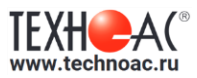

# **8. Технические характеристики приемника АП-019.5**

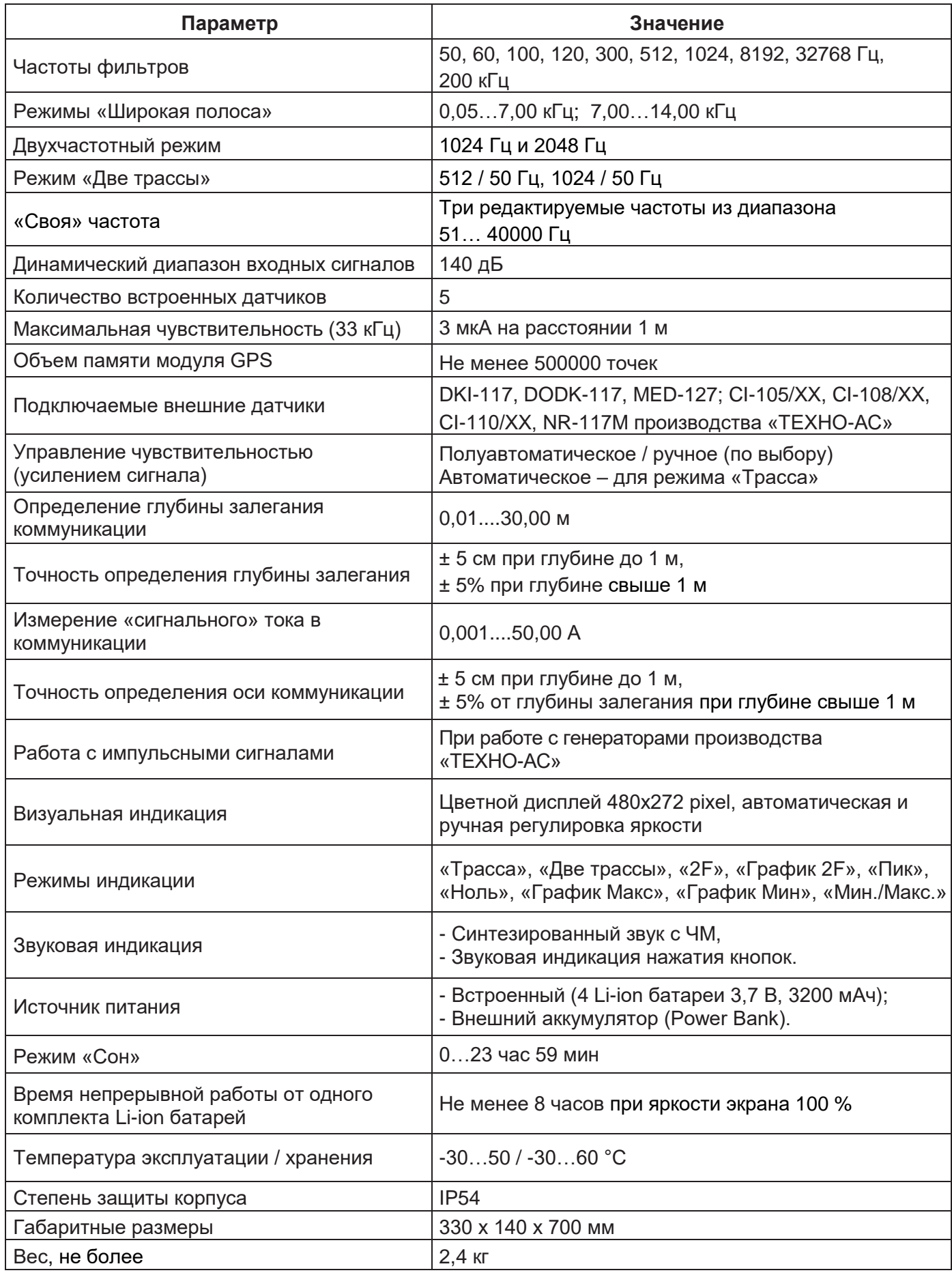

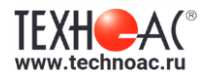

#### **Приложение А. Выбор кабеля из пучка с использованием внешних датчиков**

#### **А.1 Выбор кабеля из пучка по наибольшему уровню сигнала**

Подать в искомый кабель сигнал от трассировочного генератора и обеспечить «возврат тока» к генератору (например, через землю). Все выходные концы кабелей пучка должны быть подключены к «возвратной» цепи. Рекомендуется на генераторе и приемнике установить импульсный режим работы.

Поочередно измеряя уровни сигналов на кабелях в пучке, «выделенный» кабель определяется по наибольшему уровню сигнала.

Замеры производятся путём надевания клещей индукционных на кабель, прикладыванием к кабелю кромки накладной рамки NR-117М или датчиком MED-127 (Рисунок А.1).

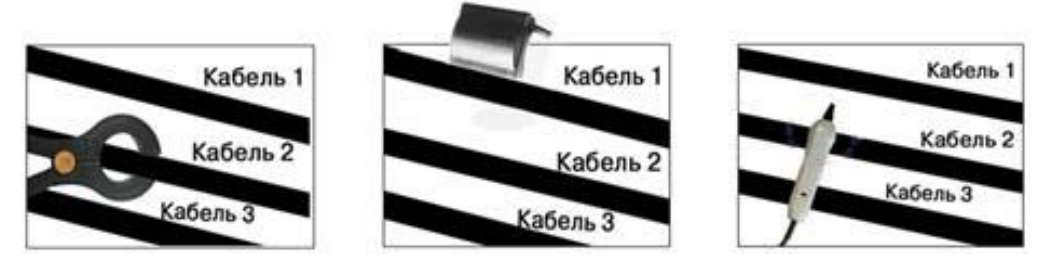

Рисунок А.1. Выбор кабеля из пучка внешними датчиками.

Переключатель режимов работы датчика MED -127 при замере должен находиться в положении электромагнитного датчика « $\overline{3}$  ».

На Рисунке А.2 показаны оси максимальной и минимальной чувствительности датчика МЭД-127. При выборе кабеля из пучка можно применять как метод максимума (Рисунок А.3), так и метод минимума (Рисунок А.4).

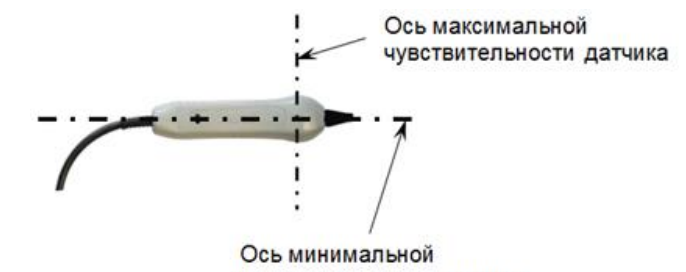

чувствительности датчика

Рисунок А.2. Оси чувствительности датчика MED-127.

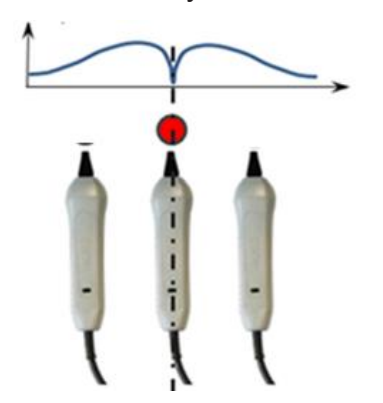

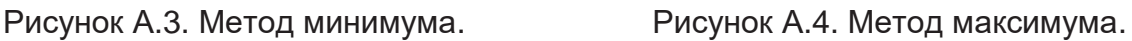

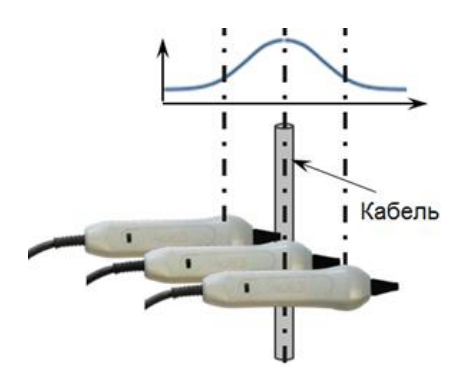

Оценку уровня сигнала можно проводить и по синтезированному звуку динамика: частота звукового сигнала пропорциональна уровню сигнала.

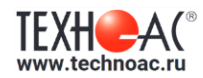

#### **А.2 Выбор кабеля из пучка методом возвратного тока**

Выбор кабеля из пучка производится с использованием накладной рамки NR-117М или датчика MED-127. Выводы генератора подключаются к двум неповрежденным жилам или к неповрежденной жиле и броне кабеля. На удаленной стороне кабеля эти жилы закорачивают (Рисунок А.5). С генератора подается сигнал частотой 512 Гц.

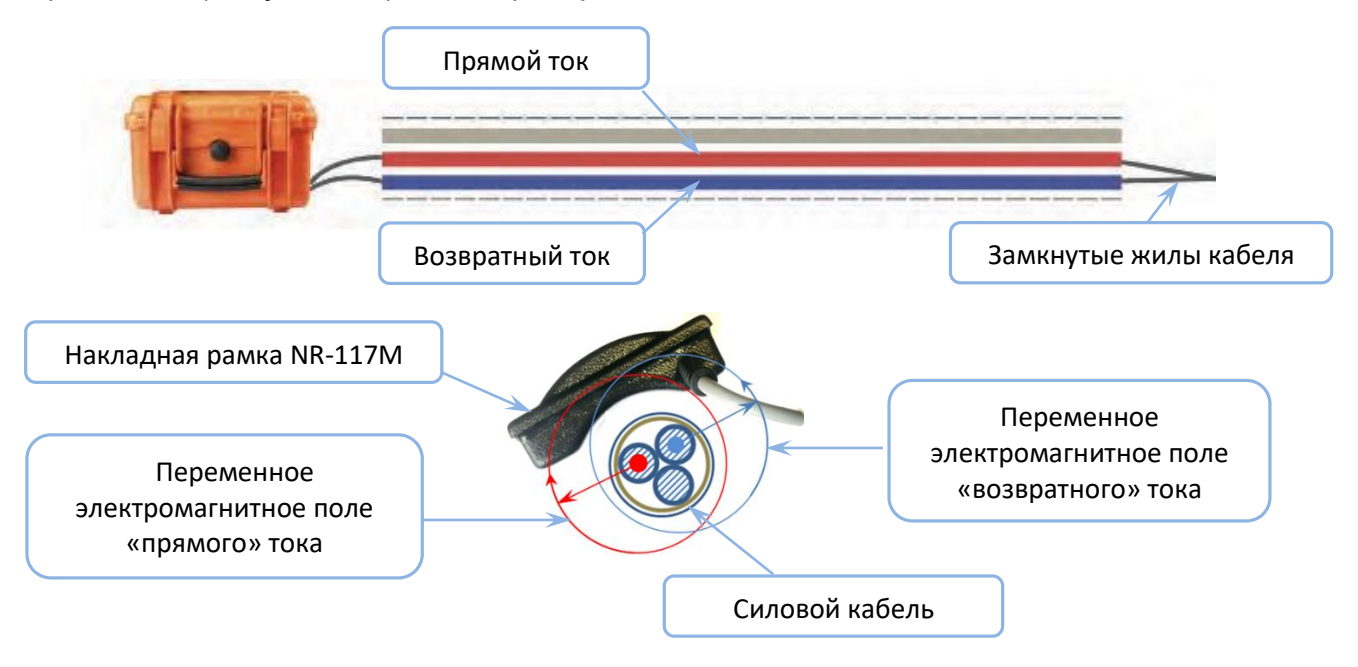

Рисунок А.5 Выбор кабеля из пучка методом возвратного тока.

При вращении накладной рамки вокруг «своего» кабеля за один полный оборот уровень сигнала на приемнике будет дважды достигать максимального и минимального значения.

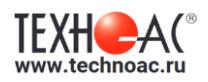

# **Приложение Б**

#### **Поиск дефектов на кабельных линиях**

Главные причины появления дефектов на кабельных линиях:

- не эффективность защитной аппаратуры;
- производственные дефекты на проводах кабеля;
- крутые изгибы и механические поломки, допущенные в процессе прокладки кабеля;
- повреждения, возникающие при эксплуатации: старение изоляции,

коррозия металлов, разрывы при производстве земляных работ.

Оценка состояния кабельной линии и поиск дефектов производятся на обесточенной кабельной линии с использованием трассировочного генератора.

## **Б.1 Поиск дефектов в режиме «График Макс»**

Режим приемника «График Макс» на основании изменений формы графика позволяет производить точную локализацию магистрали и поиск дефектов коммуникаций.

Ниже представлены виды графиков на дисплее приемника при замерах уровня сигнала (напряженности электромагнитного поля) над местами короткого замыкания жил (КЗ): с однофазным КЗ (Рисунок Б.1), двухфазным КЗ (Рисунок Б.2).

На Рисунке Б.3 приведена форма изменения напряженности электромагнитного поля по трассе кабеля с междуфазным замыканием жил (КЗ).

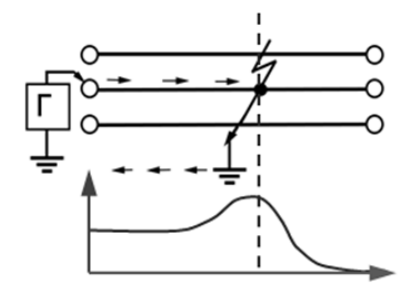

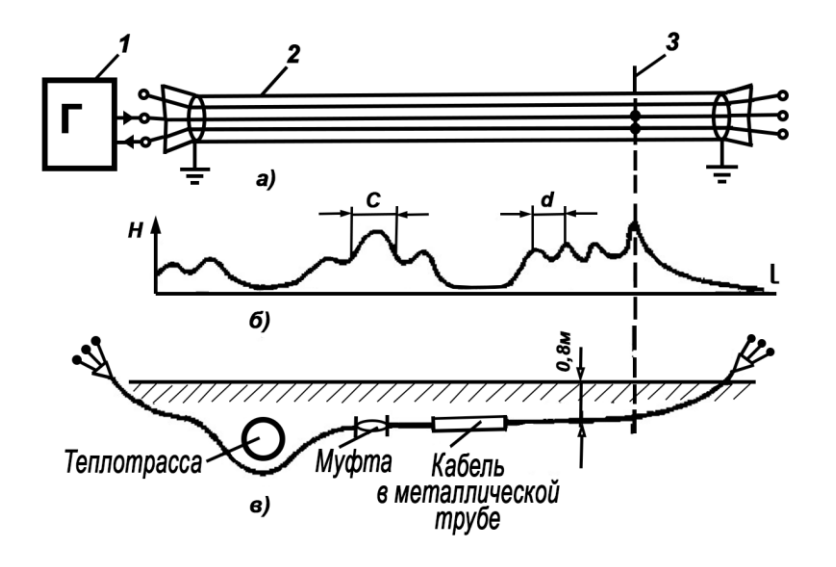

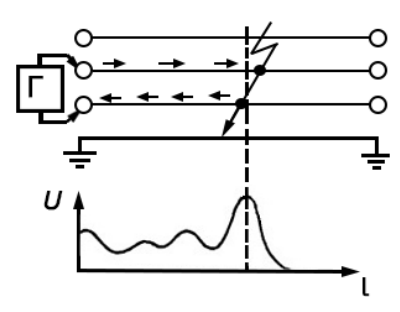

Рисунок Б.1. КЗ-однофазное. Рисунок Б.2. КЗ-двухфазное.

а - схема подключения генератора звуковой частоты:

- 1 генератор звуковой частоты;
- 2 поврежденный кабель;
- 3 место междуфазного

повреждения кабеля;

б - кривая изменения напря-женности электромагнитного поля по трассе кабеля с междуфазным замыканием жил:

d - шаг скрутки жил кабеля;

с ≠ d на участке с муфтой;

в - трасса прокладки поврежденного кабеля.

Рисунок Б.3. Изменение напряженности электромагнитного поля по трассе кабеля с междуфазным замыканием жил.

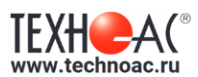

#### **Б.2 Определение места межфазного КЗ методом возвратного тока**

При определении места межфазного КЗ методом возвратного тока необходимо обеспечить доступ к поврежденному кабелю в предполагаемом месте дефекта. Совместно с приемником используется накладная рамка NR-117М.

На замкнутые жилы поврежденного кабеля с генератора подается сигнал частотой 512 Гц, и производится измерение электромагнитного поля вокруг кабеля (Рисунок Б.4).

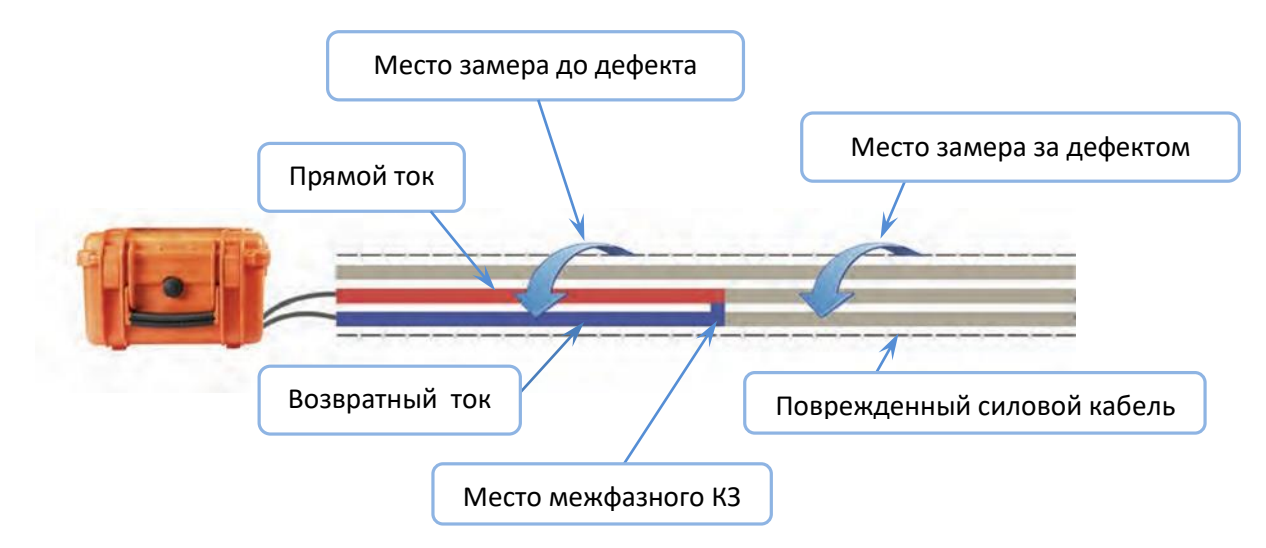

Рисунок Б.4. Определение места межфазного КЗ методом возвратного тока.

При вращении датчика вокруг кабеля в месте до дефекта за один полный оборот уровень сигнала на приемнике будет дважды достигать максимального и минимального значения (см. Рисунок А.7). При вращении датчика вокруг кабеля в месте за дефектом подобные изменения сигнала будут отсутствовать.

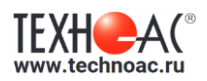

## **Приложение В**

#### **Поиск дефектов изоляции коммуникаций**

Поиск дефектов изоляции коммуникаций производится с использованием внешних датчиков: датчика контроля качества изоляции (Рисунок В.1) и датчика-определителя дефектов коммуникации ДОДК-117 (Рисунок В.2).

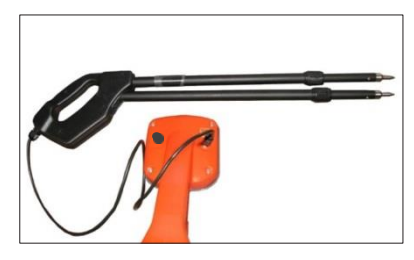

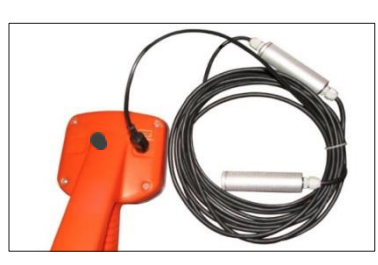

Рисунок В.1. Датчик ДКИ-117. Рисунок В.2. Датчик ДОДК-117.

Перед использованием датчика ДКИ-117 нужно перевести его из транспортного положения в рабочее:

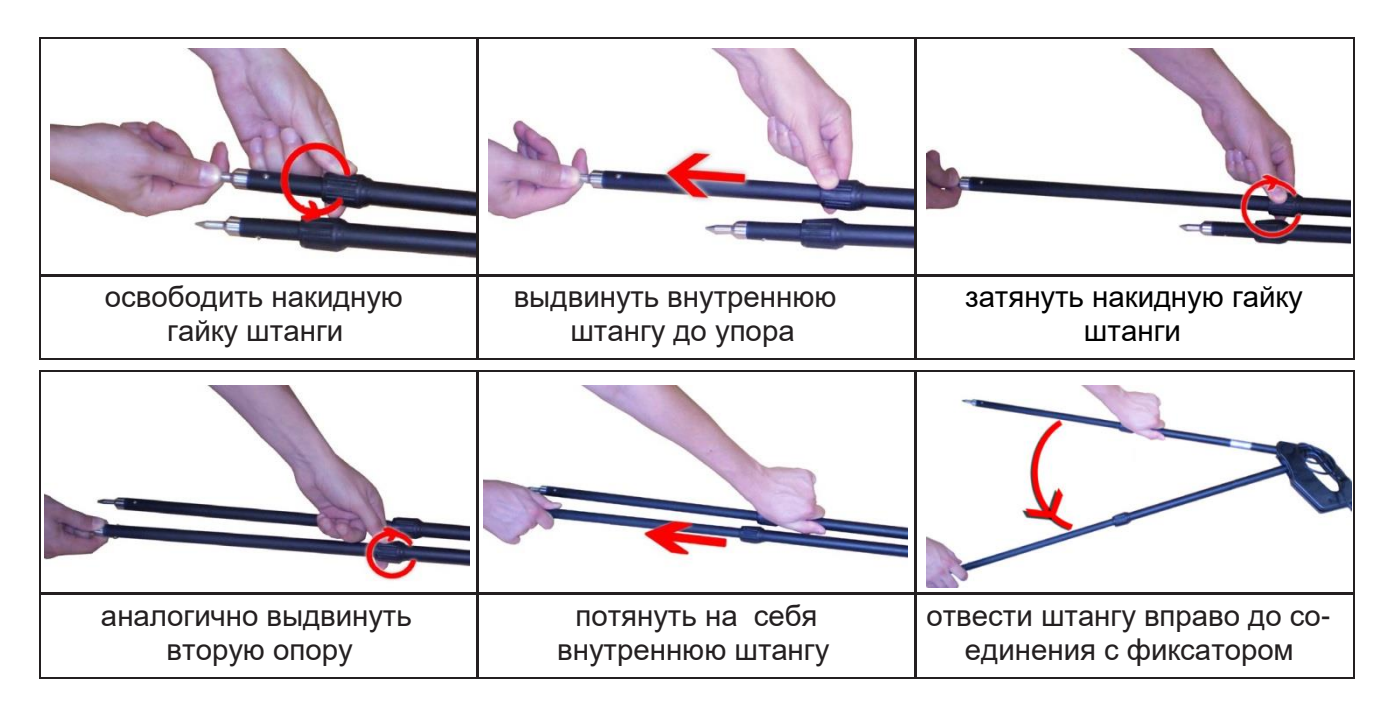

Среднее положение фиксатора соответствует углу 30<sup>0</sup>, крайнее - 60<sup>0</sup> (Рисунок В.3). Максимальное расстояние между электродами соответствует максимальной чувствительности датчика.

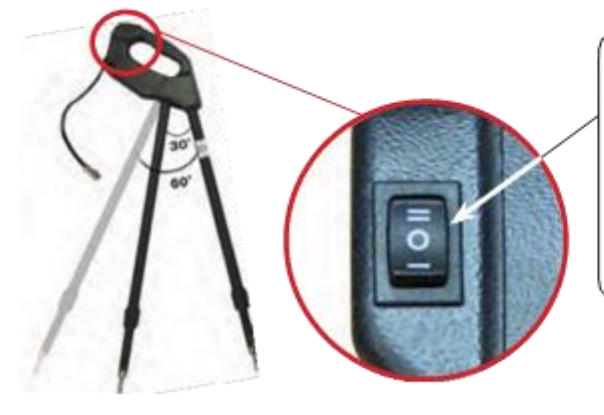

3-позиционный переключатель ослабления сигнала

- в положении «О» сигнал 100%
- в положении «I» сигнал ослаблен в 5 раз
- в положении «II» сигнал ослаблен в 25 раз

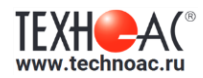

Рисунок В.3. Датчик ДКИ-117.

Перед началом работ следует переключатель датчика установить в положение «О». Если в процессе поиска при коэффициенте усиления 0 дБ уровень входного сигнала больше 90%, следует установить переключатель в положение «I» (при дальнейшем увеличении сигнала - в положение «II»), а затем провести регулировку коэффициента усиления приемника до уровня входного сигнала от 50 до 70%.

При работе с ДОДК-117 обследование производится двумя операторами, которые держат в руках измерительные электроды (Рисунок В.4).

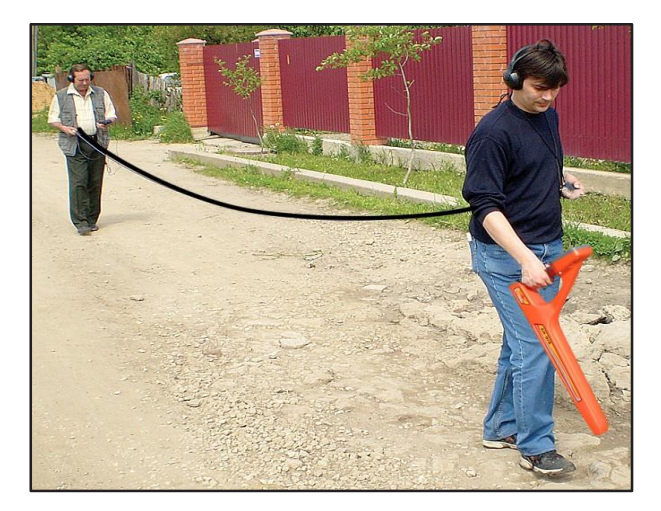

Рисунок В.4. Определение дефектов изоляции при помощи ДОДК-117.

Электроды следует держать, легко сжимая в руке, обеспечивая контакт электрода с кожей (Рисунок В.5).

При отрицательных температурах рекомендуется использовать теплые рукавицы (Рис В.6).

![](_page_34_Picture_9.jpeg)

Рисунок В.5. Электрод ДОДК-117. Рисунок В.6. Работа с ДОДК-117

![](_page_34_Picture_11.jpeg)

при отрицательной температуре**.**

При поиске дефектов изоляции рекомендуется использовать частоту генератора 512 Гц. Схема подключения генератора к коммуникации показана на Рисунке В.7.

![](_page_34_Figure_14.jpeg)

Рисунок В.7. Схема подключения генератора при поиске дефектов изоляции коммуникации.

Поиск места повреждения изоляции проводится в режиме «График МАКС». При движении вдоль оси коммуникации, ориентируясь по указателю положения коммуникации, производится измерение уровня сигнала между электродами датчика (разность

![](_page_35_Picture_1.jpeg)

#### **В.1 Метод «максимума»**

При поиске места повреждения изоляции методом «максимум» один из входных выводов (контактных штырей ДКИ или электродов ДОДК) следует располагать над трассой, а второй – на максимальном расстоянии от трассы, в направлении перпендикулярном ее оси.

Контактные штыри ДКИ оператор, передвигаясь вдоль трассы, периодически, с интервалом приблизительно 1 м, погружает в грунт. Измерения будут правильными во время надежного погружения контактных штырей в грунт.

Электроды ДОДК транспортируются двумя операторами, находящимися друг от друга на расстоянии длины соединительного провода. При этом измерения можно проводить непрерывно на ходу (не останавливаясь на время измерения).

Сигнал плавно нарастает при приближении к месту повреждения. Достигает максимума, когда один из контактных электродов находится над местом повреждения, и далее плавно уменьшается (Рисунок В.8).

![](_page_35_Figure_7.jpeg)

Рисунок В.8**.** Метод «максимума».

Метод «максимум» позволяет надежно определить наличие повреждения, однако обладает невысокой точностью локализации места. Причина состоит в том, что кривая изменения уровня сигнала имеет плавный максимум.

![](_page_36_Picture_1.jpeg)

#### **В.2 Метод «минимума»**

При поиске места повреждения изоляции методом «минимум» контактные штыри ДКИ-117 или электроды ДОДК-117 следует располагать над трассой, вдоль оси трассы.

При использовании метода «минимум» сигнал при приближении к месту повреждения сначала плавно возрастает, далее резко убывает до какого-то минимального значения, затем по мере удаления от места повреждения он снова резко возрастает и далее плавно убывает.

Место повреждения будет находиться посередине между электродами в тот момент, когда сигнал достиг минимального значения (Рисунок В.9).

![](_page_36_Figure_6.jpeg)

Рисунок В.9. Метод «минимума».

Датчик ДОДК-117 обеспечивает более «быстрый» метод поиска повреждений, что особенно важно для протяженных коммуникаций, а датчик ДКИ-117 обеспечивает более высокую чувствительность и точность локализации места повреждения, и для работы с ним требуется один оператор, а не два как при работе с ДОДК-117.

При поиске повреждений поддерживается работа с постоянным и с импульсным сигналом. Отличие при работе с импульсным сигналом состоит в том, что численное значение уровня сигнала показывает не текущее значение сигнала, а максимальное значение сигнала за период импульса.

Частота синтезированного звука при работе с импульсным сигналом возрастает с увеличением его уровня.

![](_page_37_Picture_1.jpeg)

#### **Приложение Г**

#### **Обследование участка местности перед проведением земляных работ**

В первую очередь участок местности необходимо обследовать трассопоисковым приемником в пассивном режиме на предмет обнаружения излучений нагруженных электрокабелей, трубопроводов с катодной защитой и электропроводящих коммуникаций с наведенными токами. С этой целью приемником обследуется периметр участка на частотах 50 Гц и 100 Гц.

О наличии коммуникации будет информировать указатель положения трассы и параметр «Сила сигнала».

Затем обследование проводится на предмет обнаружения обесточенных кабелей и электропроводящих трубопроводов в активном режиме на частоте 8192 Гц с использованием трассопоискового генератора и индукционной антенны ИЭМ-301.Х.

Необходимо учитывать, что индукционная антенна наилучшим образом наводит переменное электромагнитное поле на коммуникацию, когда расположена с ней в одной плоскости (Рисунок Г.1).

![](_page_37_Figure_8.jpeg)

Рисунок Г.1. Наведение сигнала индукционной антенной ИЭМ-301.Х

Сначала нужно убедиться в отсутствии коммуникации в конкретной точке. Для этого один оператор с приемником располагается над тестируемой точкой, а другой оператор перемещает индукционную антенну, направленную в сторону приемника, по полуокружности с радиусом 10…15 метров (Рисунок Г.2). Обследование может выполнить и один оператор, переставляя индукционную антенну.

![](_page_37_Picture_11.jpeg)

Рисунок Г.2. Проверка отсутствия коммуникации в конкретной точке.

![](_page_38_Picture_1.jpeg)

При отсутствии коммуникации над тестируемой точкой, расположить индукционную антенну горизонтально (подставка антенны в этом случае не используется).

Индукционную антенну подключить к выходу генератора и включить генерацию. Мощность генератора выбирают из условия минимального его воздействия на приемник с учетом размеров обследуемого участка.

Замеры производить, перемещаясь по периметру участка (Рисунок Г.3).

![](_page_38_Figure_5.jpeg)

Рисунок Г.3. Обследование участка местности.

Наличие и место прохождения коммуникаций определяют по указателю положения оси коммуникации и уровню входного сигнала.